# Návod na použitie

# SRT 5005/5010/5015 DVB-T prijímačov

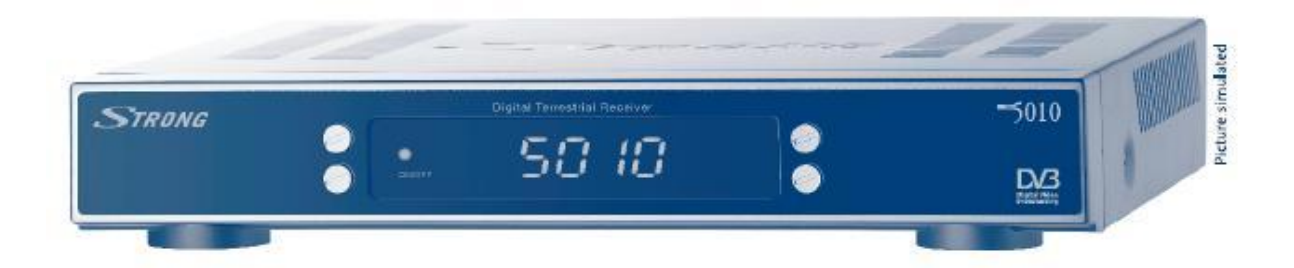

#### Obsah

- 1.0 Používanie
- 2.0 Vlastnosti a príslušenstvo
- 3.0 Bezpečnostné pokyny a upozornenia
- 4.0 Uskladnenie
- 5.0 Uvedenie do prevádzky

#### 6.0 Váš prijímač

- 6.1 Predná strana
- 6.2 Zadná strana
- 6.3 Diaľkový ovládač

#### 7.0 Prepojenia

- 7.1 S anténou
- 7.2 S TV a VCR
- 7.3 S digitálnym audio zosiľňovačom cez SP/DIF výstup
- 7.4 So sériovým káblom a PC
- 8.0 Prvé zapojenie

#### 9.0 Hlavné Menu

- 9.1 Usporiadanie programov
- 9.2 Vyhľadávanie programov
- 9.3 Inštalácia
- 9.4 Časovač
- 9.5 Hry
- 10. Ostatné funkcie
	- 10.1 Mozaika
	- 10.2 EPG (Elektronický programový sprievodca)
	- 10.3 Teletext
	- 10.4 Informácie
- A.2 Technické parametre

#### 1. Používanie

Tento návod na použitie je pre Strong *SRT5005/5010/5015* terestriálne digitálne prijímače. Pre jej bezpečné používanie je nutné prečítať si tento návod na použitie.

#### 2.0 Vlastnosti a príslušenstvo

Vhodný pre príjem voľne šírených digitálnych terestriálnych TV a Rádiových programov v pásme VHF, alebo UHF (v závislosti na miestných podmienkach) Ľahko ovládateľné grafické Menu Viacjazyčné Menu: Anglické, Nemecké, Francúzske, Talianske, Španielske, Magyarské, České Výborný obraz a zvuk Automatické a ručné vyhľadávanie programov 5V výstup pre napájanie aktívnych antén 1000 programových miest zoznam obľúbených TV a R programov rodičovský zámok EPG (Elektronický programový sprievodca) Teletext (OSD, VBI) 2 Scart konektory (TV, VCR) –len SRT5010/5015 RF modulátor –len SRT5015 S/PDIF výstup zvuku –len SRT5015 Funkcia Mozaika: 9 TV programov Vypínač na zadnej strane RS232 port pre prepojenie s PC (obnova soft waru).

#### Príslušenstvo:

Návod na použitie Diaľkový ovládač (DO) 2ks batérii (AAA)

#### 3.0 Bezpečnostné pokyny a upozornenia

Nepokládajte prístroj na:

- Uzatvorené, alebo nedostatočne vetrané miesta
- Na, alebo pod iný prístroj
- Na miesta, ktoré by mohli zakryť vetracie otvory prijímača
- Prístroj a jeho príslušenstvo, nevystavujte priamemu slnečnému svitu
- Priamemu vplyvu poveternostných podmienok (dážď, vysoká vlhkosť)
- Prístroj nikdy neotvárajte nebezpečie úrazu el. Prúdom! Otvorením prístroja strácate záruku!
- Ak prístroj dlhšiu dobu nepoužívate, odpojte ho od siete
- Nedotýkajte sa prístroja mokrými rukami.

4.0 Uskladnenie

Prístroj je balený vo vlhku odolnej fólii.

Počas vybaľovania prístroja skontrolujte celistvosť a kompletnosť balenia ako aj neporušenosť prístroja. Obalový materiál chráňte pred deťmi, počas prepravy a reklamácie prístroj dodajte v jej originálnom balení.

- 5.0 Uvedenie do prevádzky
	- Doporučujeme zveriť odbornej firme, poprípade postupujte podľa tohto návodu na obsluhu.
- 6.0 Predná strana
	- 6.1 Predný panel:

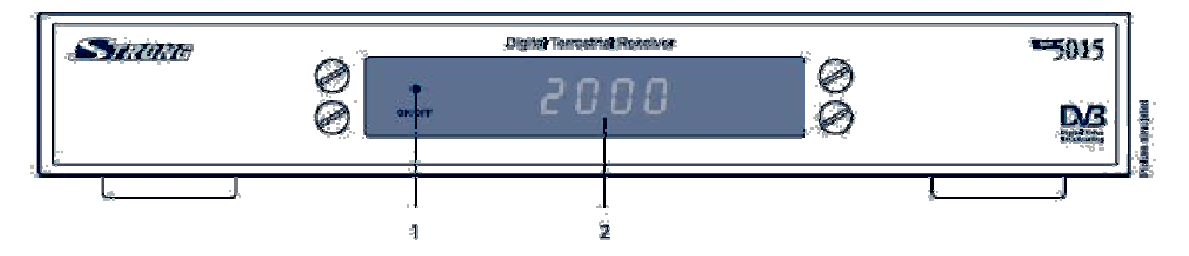

- 1. Červená LED prístroj je v pohotovostnom stave Zelená LED – prístroj je zapnutý
- 2. display \*: v pohotovostnom stave ukazuje aktuálny čas v zapnutom stave ukazuje číslo programu

#### \* Len SRT 5010-5015

6.2 Zadná strana

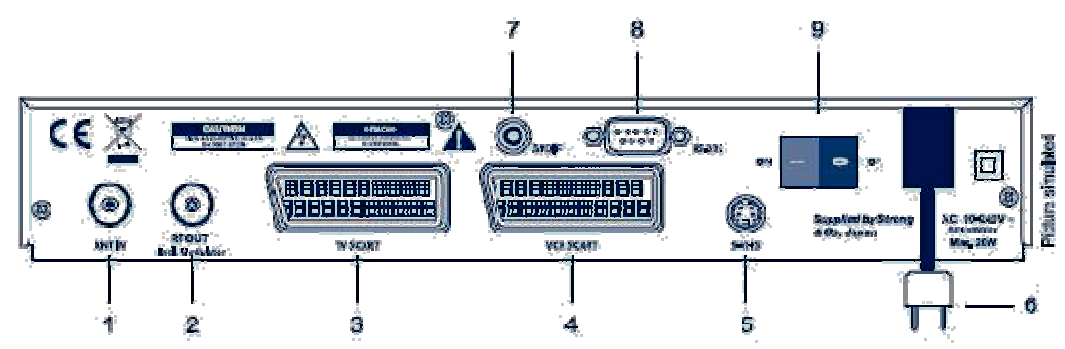

- 1. ANT IN: Vstup antény
- 2. TO TV: RF výstup na TV prijímač, alebo prepojenie na nasledujúci prijímač (LOOP) (SRT5015 UHF výstup na TV prijímač)
- 3. TV SCART: Scart výstup pre TV prijímač
- 4. VCR SCART: Scart výstup (len SRT5010-5015) pre videorekordér.
- 5. S-VHS výstup video signálu
- 6. Power Cord: 90 ~ 240V 50/60Hz +/- 5% napájací kábel 230V
- 7. S/PDIF Digitálny audio výstup: len SRT5015
- 8. RS 232 sériový port: prepojenie s PC pre prípad obnovy softwaru. Viac informácii na [www.strongsat.com.](http://www.strongsat.com) Používajte len oficiálny software, v opačnom prípade strácate záruku!
- 9. Power On/Off: sieťový vypínač
- 6.3 Diaľkový ovládač:

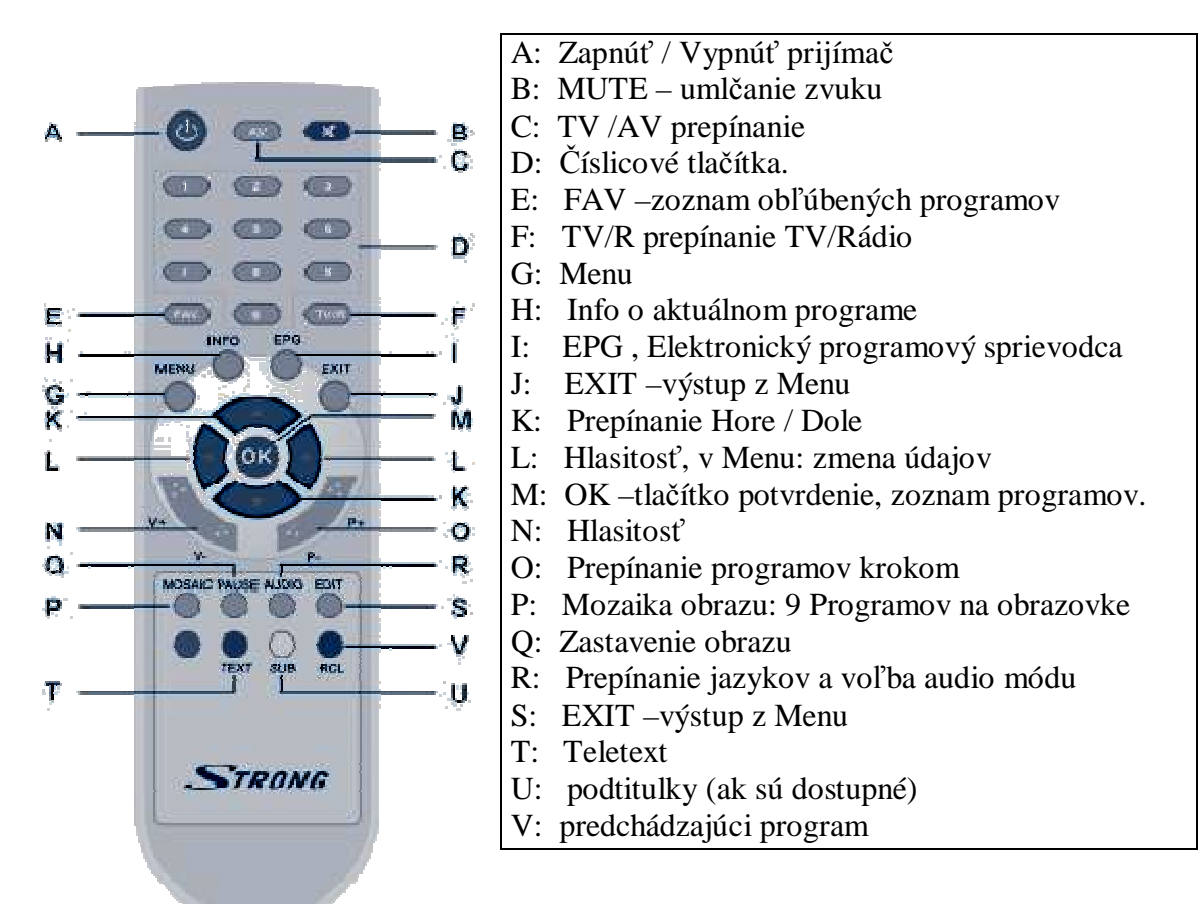

- 7.0 Prepojenia
	- 7.1 Prepojenie s anténou

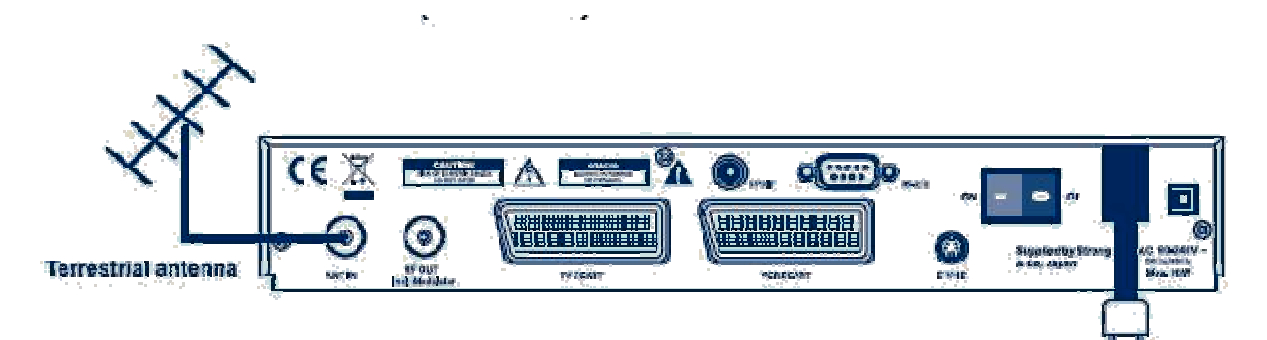

7.2 Prepojenie s TV a VCR:

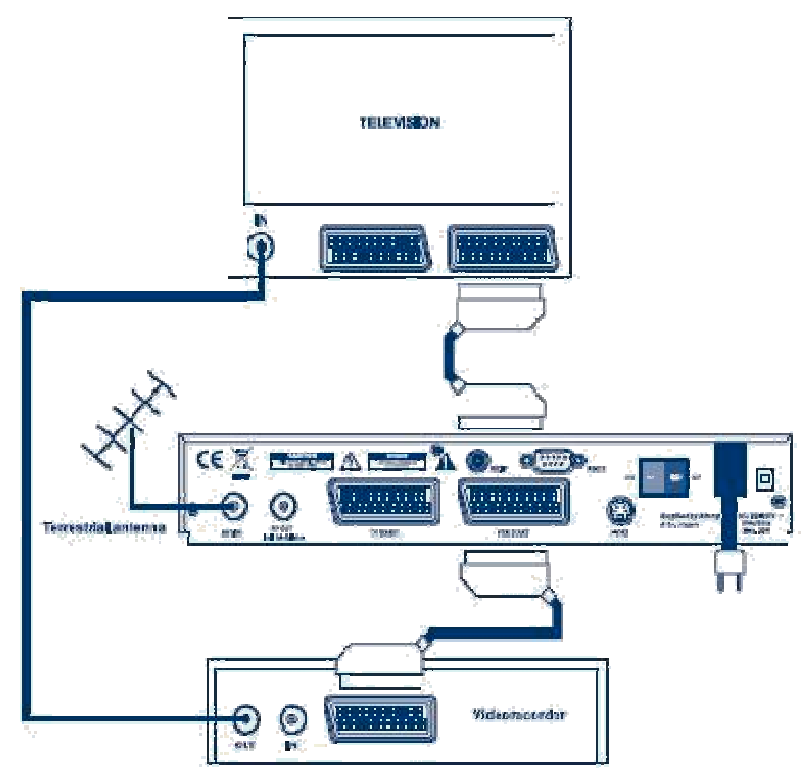

7.3 Prepojenie s digitálnym zosilňovačom zvuku:

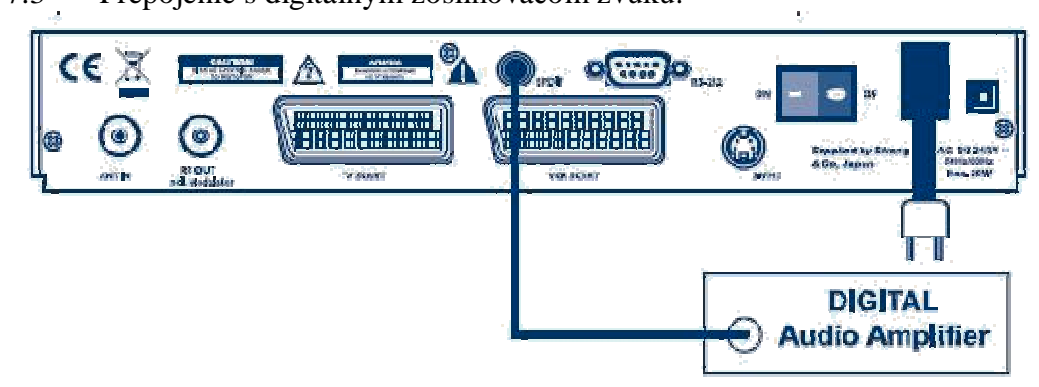

7.4 Prepojenie s PC cez RS 232 sériový port:

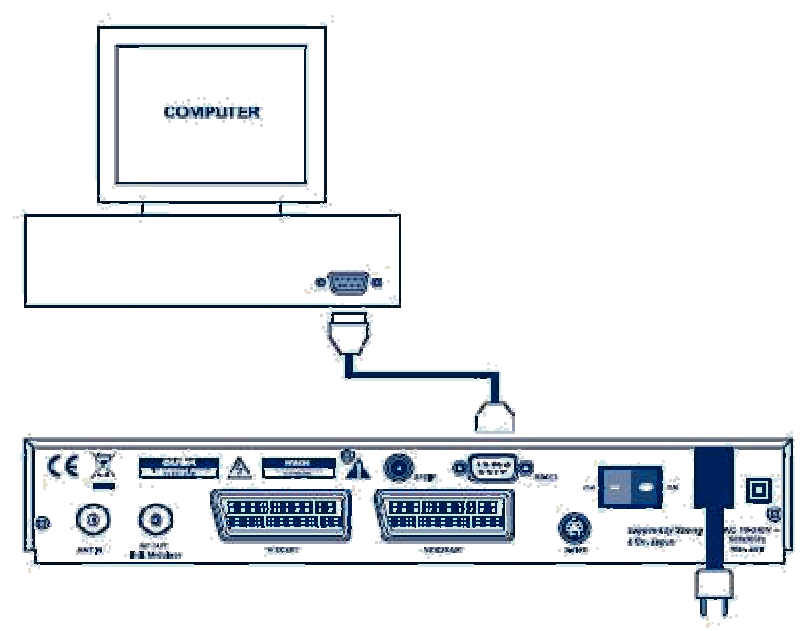

8.0 Prvé zapojenie:

Pripojte prijímač na sieť 230V, zapnite vypínač na zadnej strane prijímača. Zapnite prijímač pomocou diaľkového ovládača.

Zobrazí sa nasledujúce Menu:

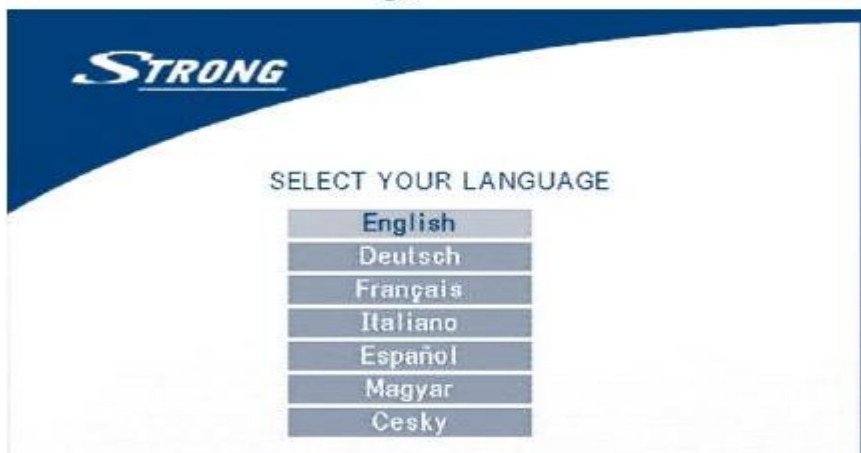

Zvoľte jazyk, ktorým chcete komunikovať a potvrďte tlačítkom OK. Zobrazí sa tabuľka Preferencii:

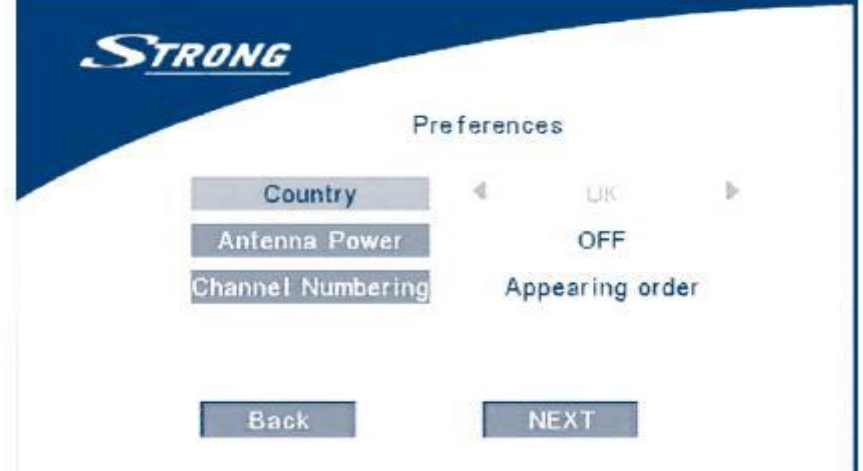

Pre výber krajiny zvoľte "Francúzsko", Napájanie antény: ak máte aktívnu terestriálnu anténu zapnite napájanie, inak je vypnuté. Šípkami sa nastavte na Next (Ďalší) a stlačte OK. Zobrazí sa nasledujúci obrázok - Nastavenie Antény:

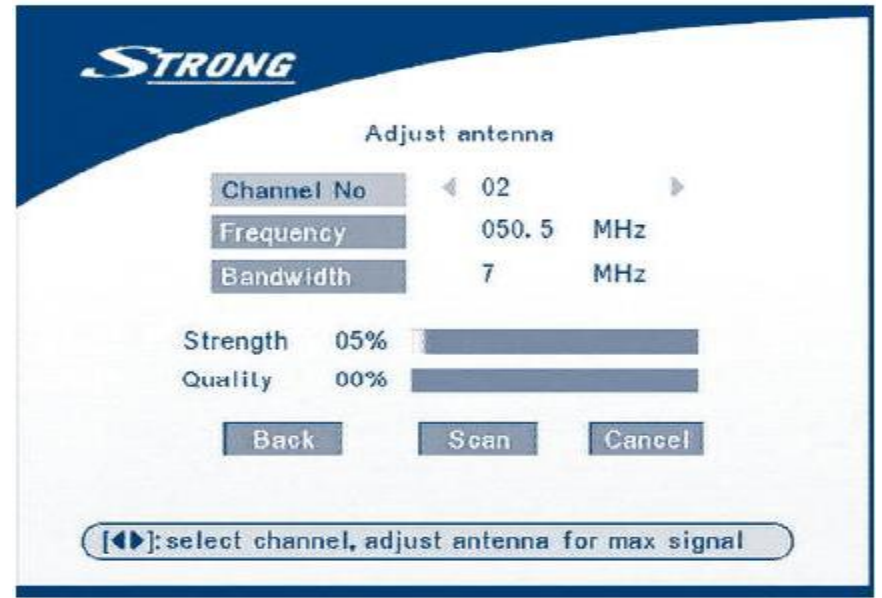

Tlačítkami Doprava / Doľava zadajte číslo kanálu (pre Košice a Prešov 44.kanál) a stlačte tlačítko OK. Ihneď sa spustí automatické vyhľadávanie programov. Zobrazí sa obrázok "Automatického vyhľadávania programov":

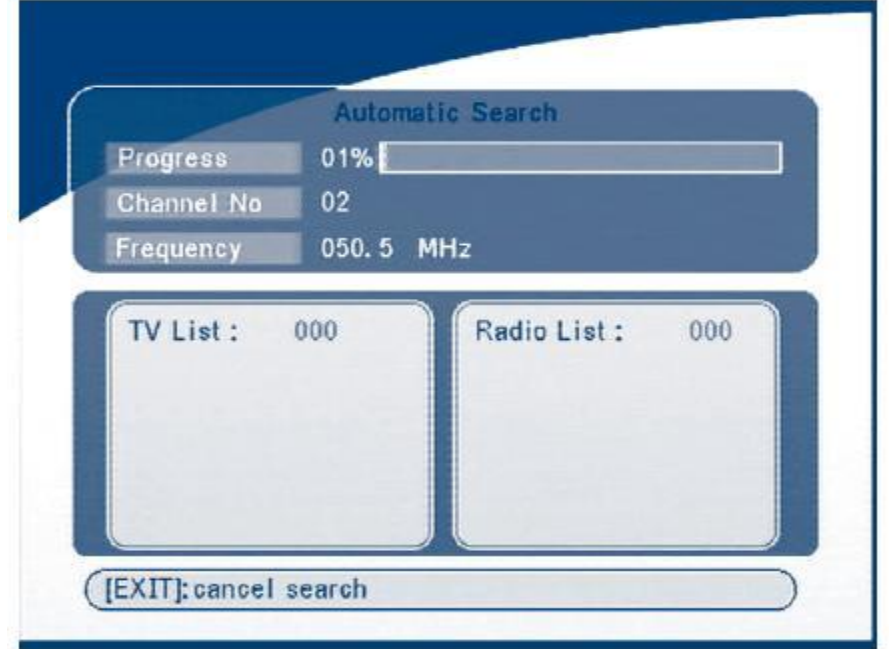

Po skončení vyhľadávania prístroj automaticky uloží nájdené programy do pamäte.

9.0 Hlavné Menu: "Main Menu"

Pozostáva z piatich bodov:

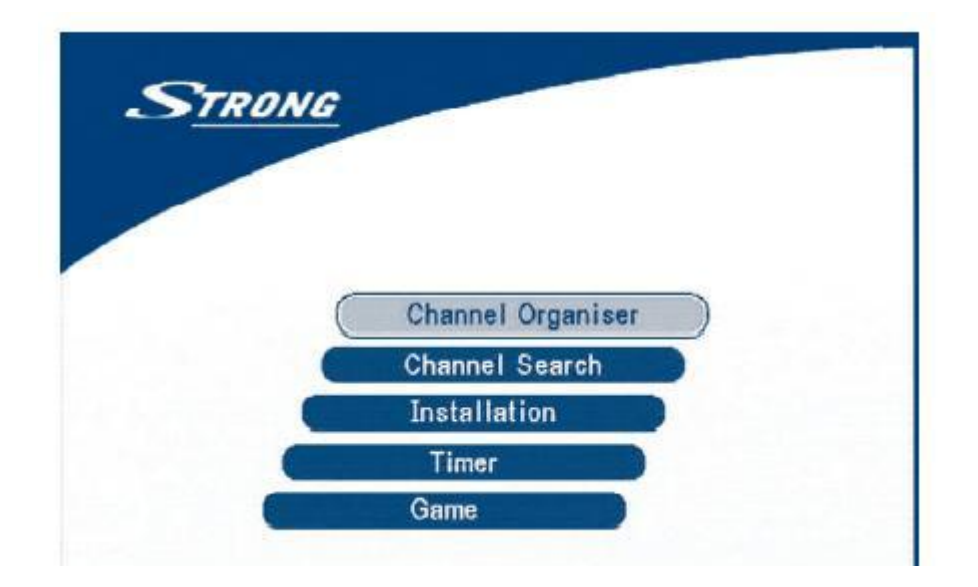

9.1 Usporiadanie programov: "Channel organizer"

Tlačítkami Hore / Dole sa nastavte na "Usporiadanie programov" a stlačte tlačítko OK. Zobrazí sa nové okno s troma ponukami:

#### 9.1.1 Usporiadanie TV programov: "Edit TV channels"

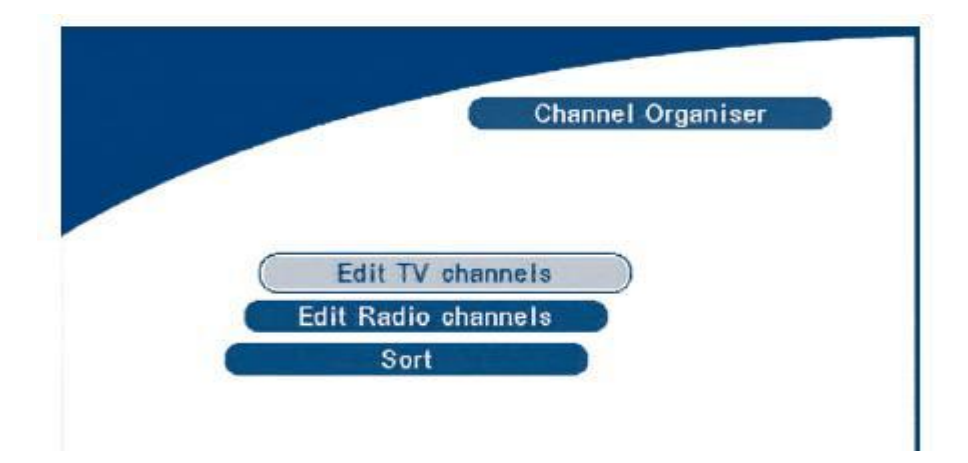

V tomto menu môžete vytvoriť zoznam obľúbených programov, triediť programy do požadovaného poradia, alebo odstrániť nežiaduce programy zo zoznamu. Tlačítkami Hore / Dole zvoľte program, s ktorým chcete editovať. Tlačítkami Doľava / Doprava sa nastavte do jedného z okienok (Favor= Obľúbené, MOVE= presunúť, DEL = vymazať) a stlačte tlačítko OK. Na záver stlačte tlačítko EXIT, čím sa prevedené zmeny uložia.

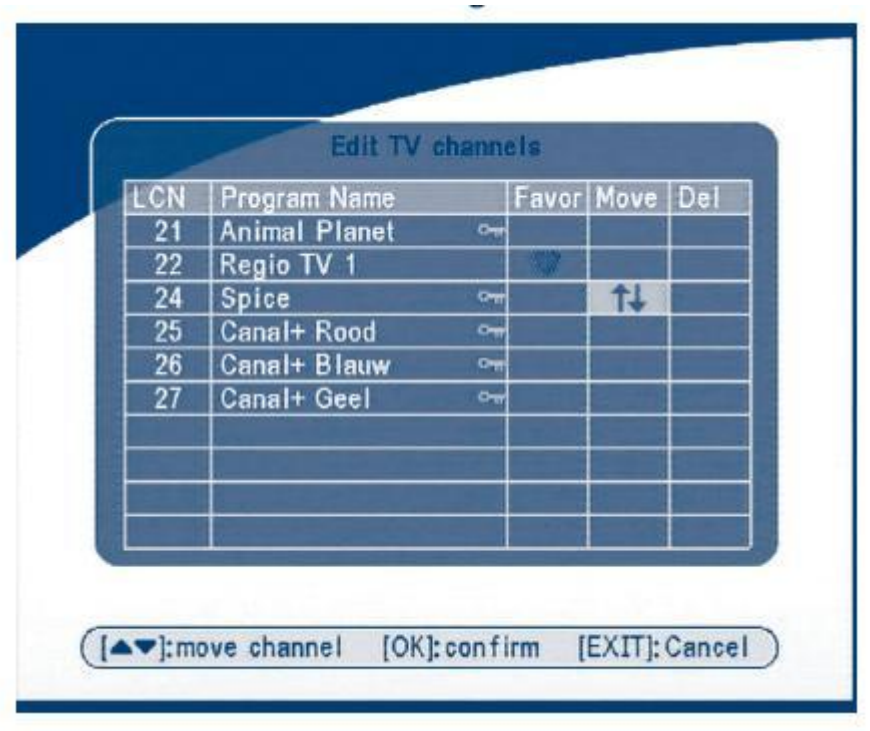

9.1.2 Usporiadanie Rádiových programov: "Edit Radio channels"

Postupujte podobne ako pri usporiadaní TV programov.

9.1.3 Triedenie: "Sort"

Usporiada programy podľa zadaných podmienok: LCN (podľa prevádzkovateľa), názvu, čísla programu:

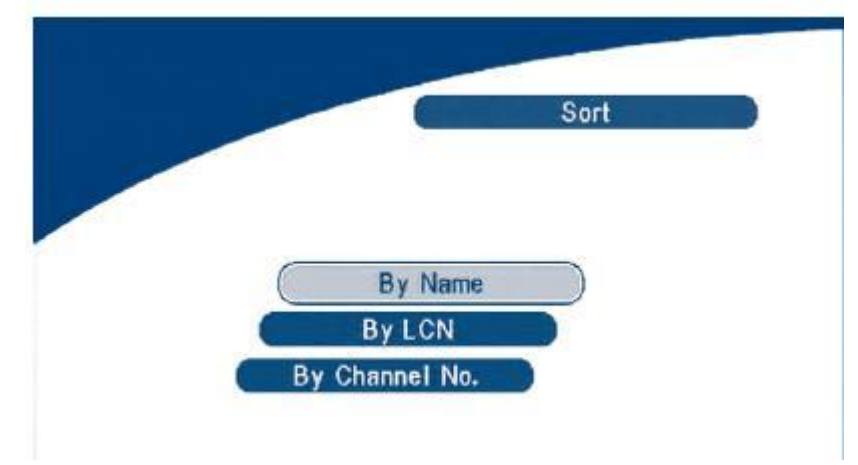

- 9.2 Vyhľadávanie programov "Channel search"
- 1. "Automatické vyhľadávanie / Automatic search"
- 2. "Ručné vyhľadávanie / Manual search"

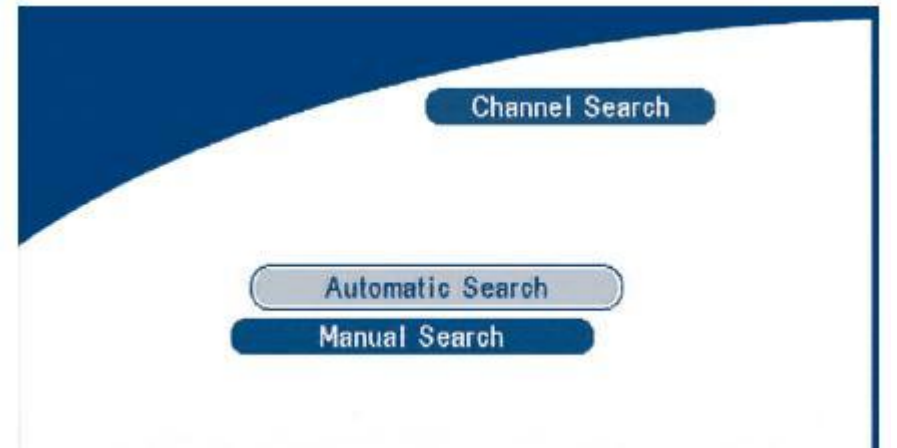

9.2.1 Automatické vyhľadávanie: "Automatic search"

Nastavte sa na Automatické vyhľadávanie programov a stlačte tlačítko OK. Zobrazí sa upozorňujúce okienko. Tlačítkami Doľava / Doprava sa nastavte na OK a stlačte tlačítko OK.

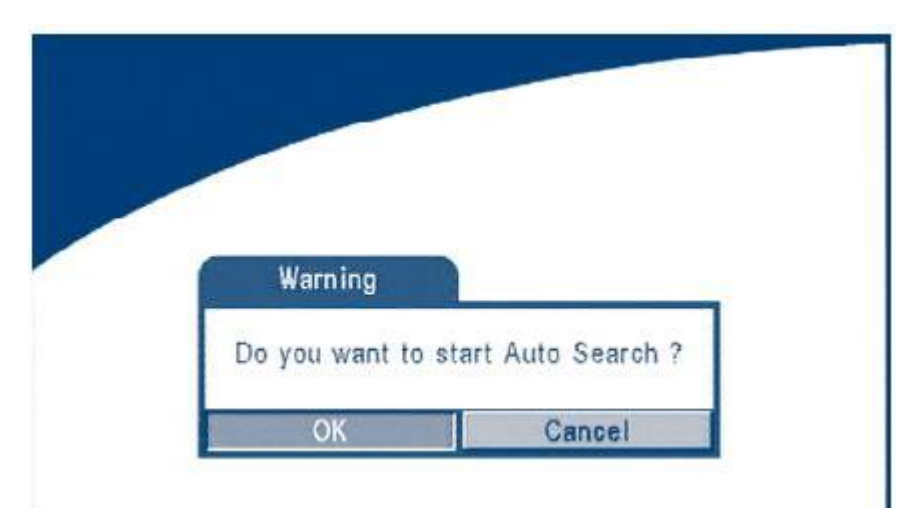

Opäť sa zobrazí okienko, ktoré sa vás spýta či chcete vymazať predtým nascanované programi. Ak áno, zvoľte OK a stlačte tl. OK, čím sa vytvorí nový zoznam programov.

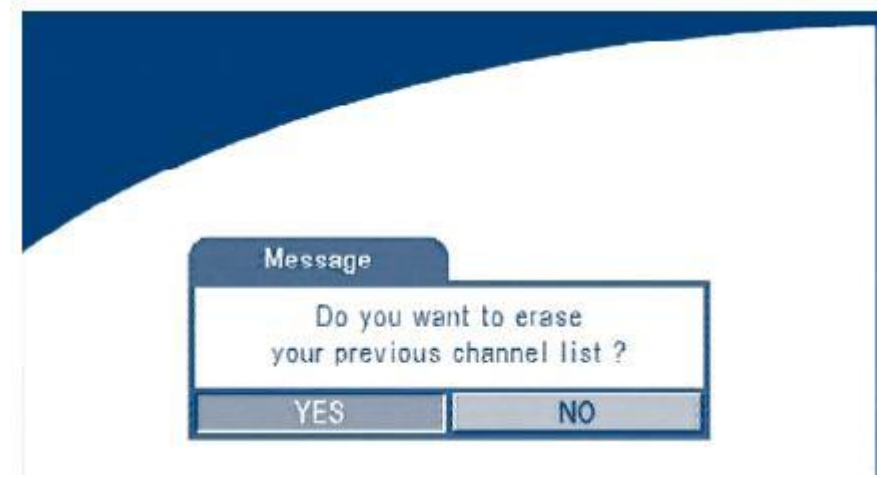

Po tomto kroku sa spustí automatické vyhľadávanie programov. Prerušiť vyhľadávanie je možné pomocou tlačítka EXIT na DO.

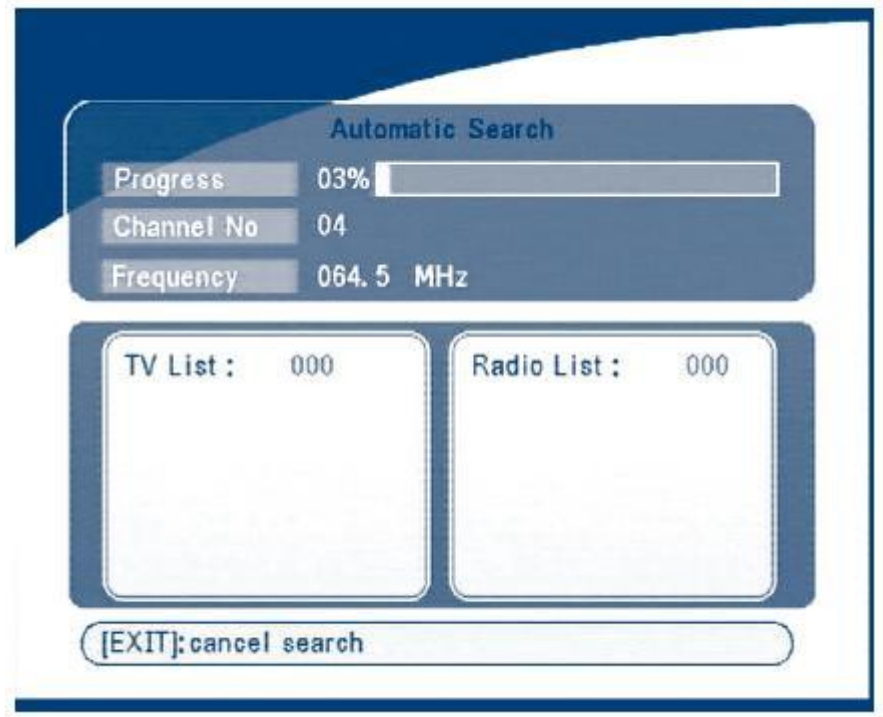

Na záver vyhľadávania sa zobrazí okienko s upozornením, že ukladá nájdené programy "Data saving please wait"

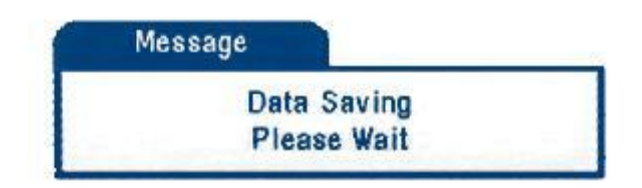

9.2.2 Ručné vyhľadávanie / Manual search

Nastavte sa na Ručné vyhľadávanie a stlačte tlačítko OK. Zobrazí sa menu ručného vyhľadávania:

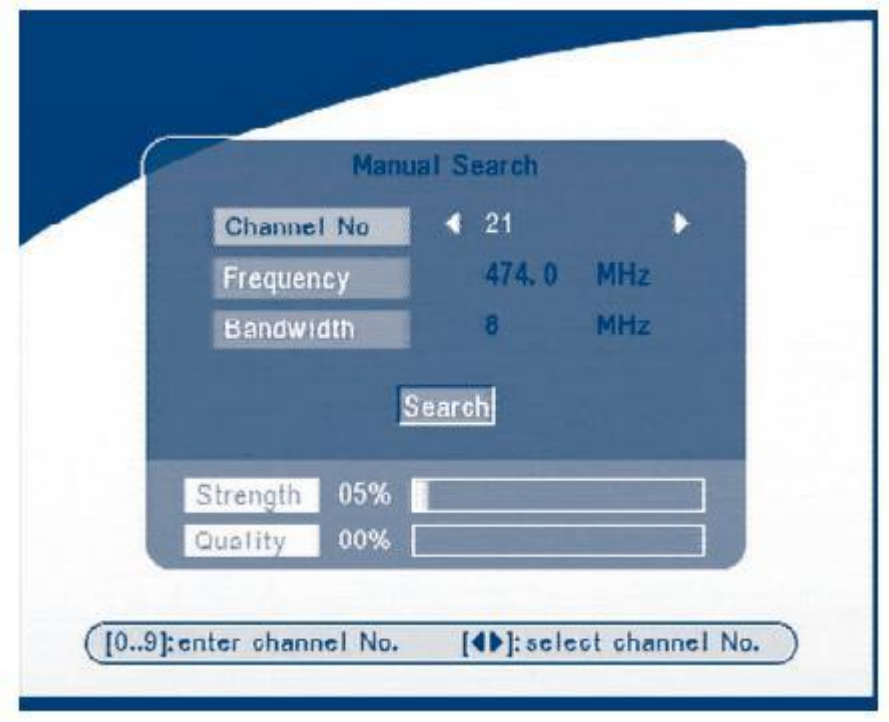

Tlačítkami Doprava / Doľava nastavte kanál, ktorý chcete prijímať (44.k Košice, Prešov), nastavte sa na Kmitočet (Frequency) (pre Košice, Prešov 658MHz), potom sa presuňte o riadok nižšie na šírku pásma (Bandwidth) a zadajte 8. Skontrolujte úroveň a kvalitu signálu. Ak úroveň a kvalita sú na nízkej úrovni je nutné nasmerovať anténu na vysielač, poprípade inštalovať výkonnejšiu anténu. Nastavte sa na Vyhľadať (SEARCH) a stlačte tlačítko OK – spustí sa vyhľadávanie programov. Ak na zvolenom kanále nie je signál, vypíše sa hláška "No signal"

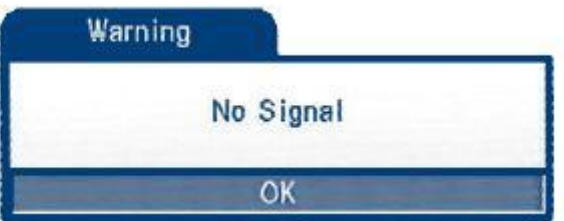

#### 9.3 Nastavenie systému / System settings"

9.3.1 Nastavenie systému:

Tu sa zadávajú základné parametre pre prijímač: Jazyk, Nastavenie TV (len 5015), Krajina, Číslovanie programov, Napájanie antény, Nastavenie času, Továrenské nastavenie.

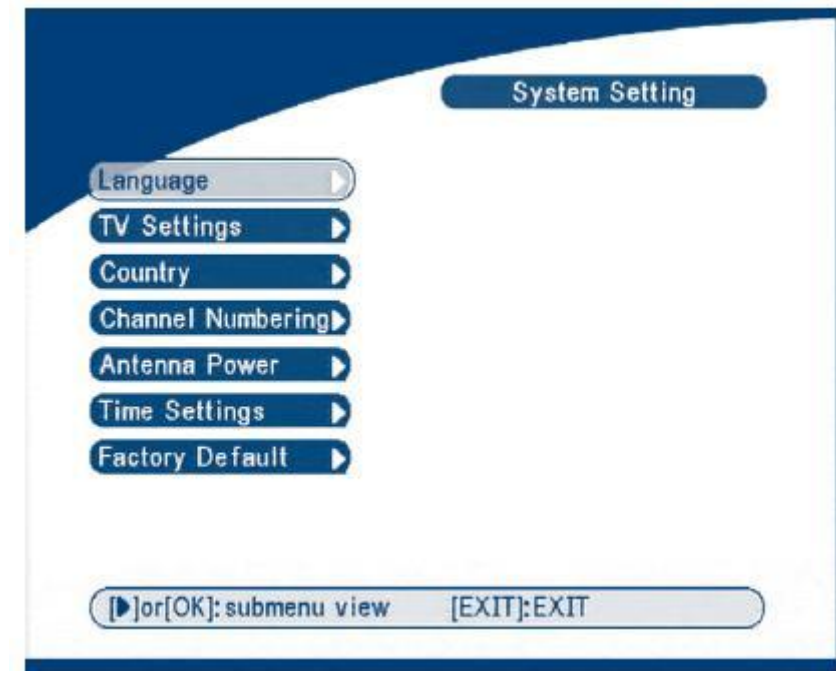

9.3.1.1 "Nastavenie jazyka "Language"

Nastavte sa na Jazyk, stlačte OK a tlačítkami Doprava / Doľava nastavte Jazyk, 1. audio a 2. audio. Potom stlačte tlačítko OK.

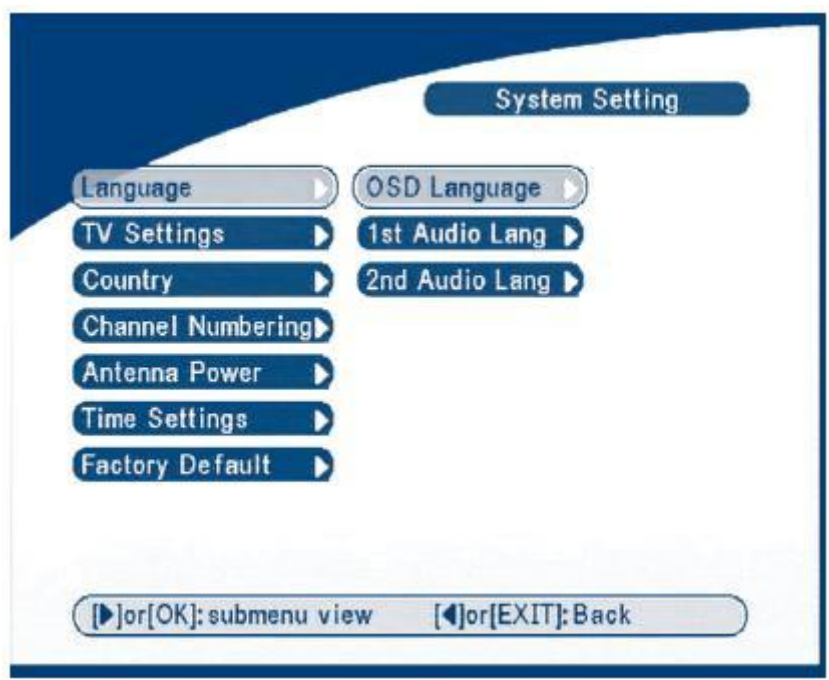

9.3.1.2 Nastavenie TV "TV settings"

Nastavujú sa: TV norma, TV formát obrazu, Video výstup a pre 5015 RF výstupný kanál pre modulátor.

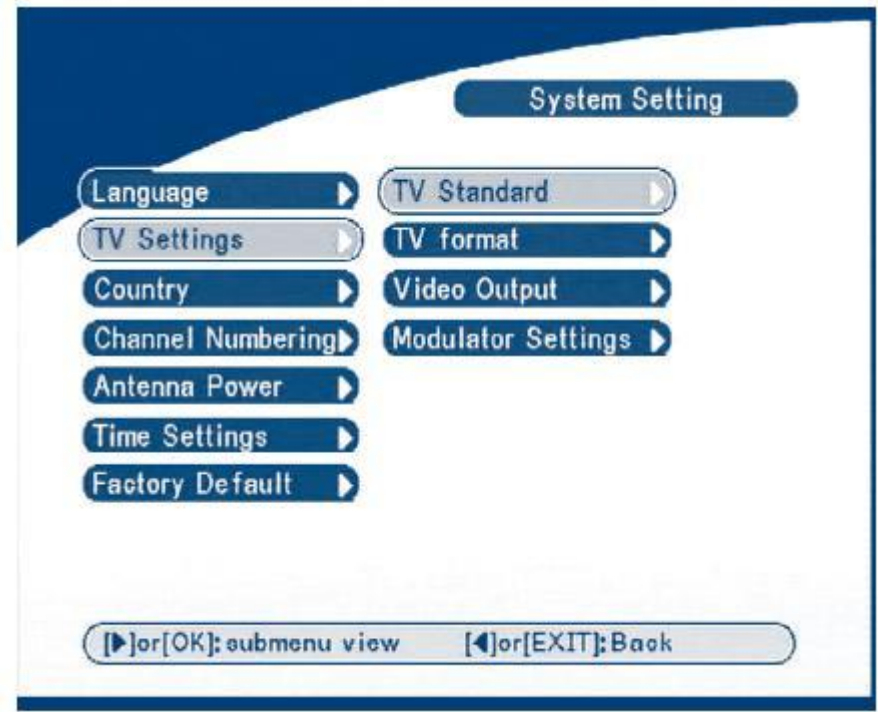

TV štandard: PAL / NTSC / AUTO

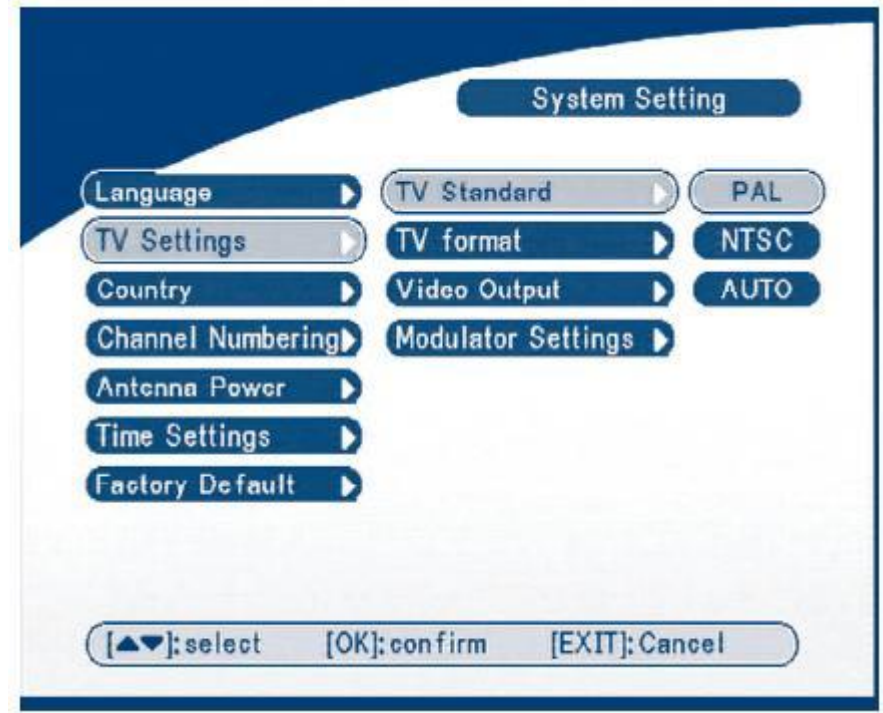

#### TV Formát: 4:3 / 16:9

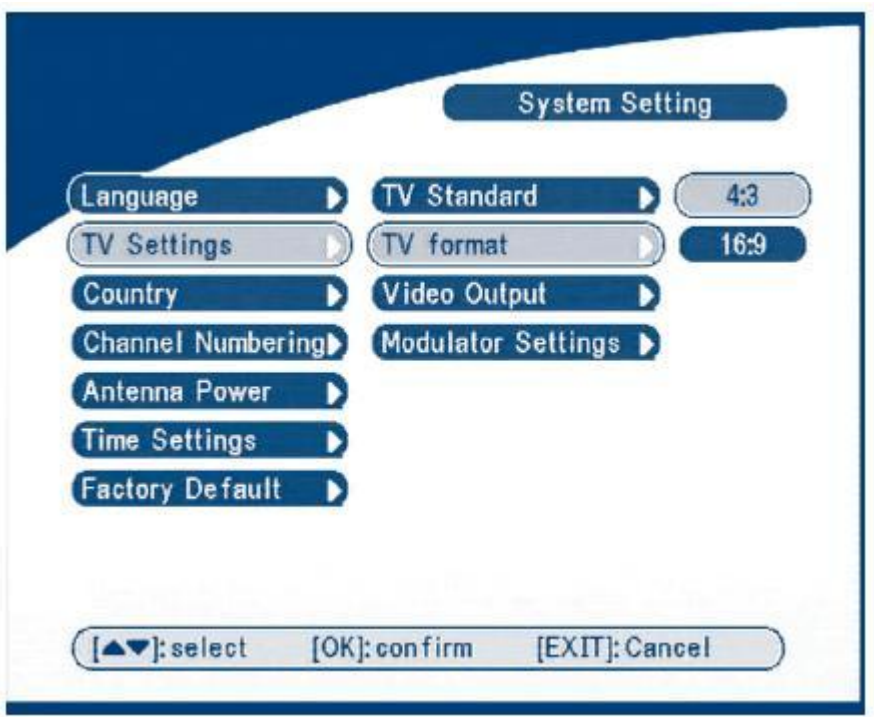

Video výstup: Video output: CVBS/RGB/S-Video\*

\* S-VHS výstup len pre SRT5015

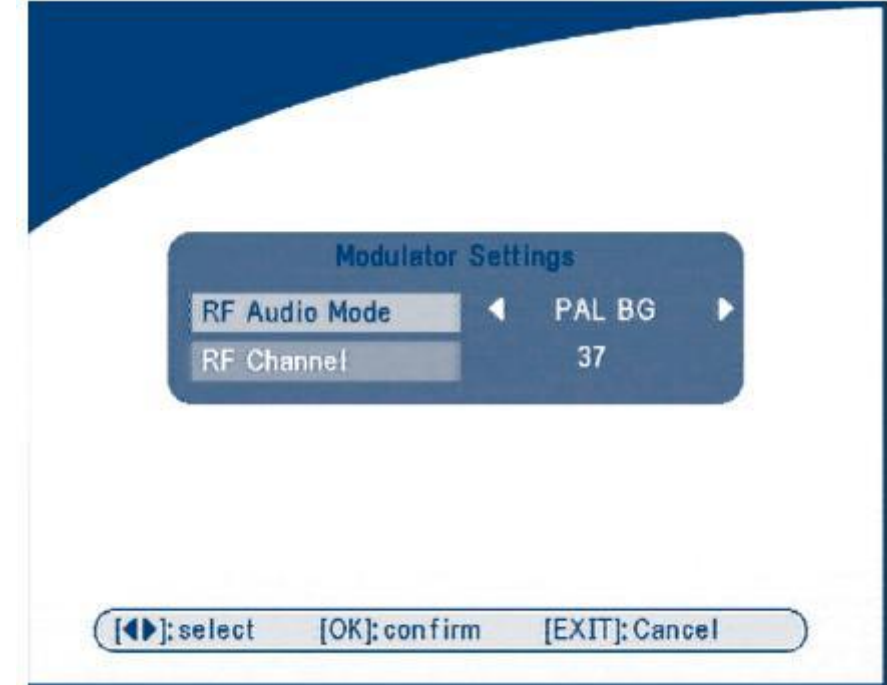

RF modulátor ( SRT5015 )

#### 9.3.1.3 Výber krajiny / "Country"

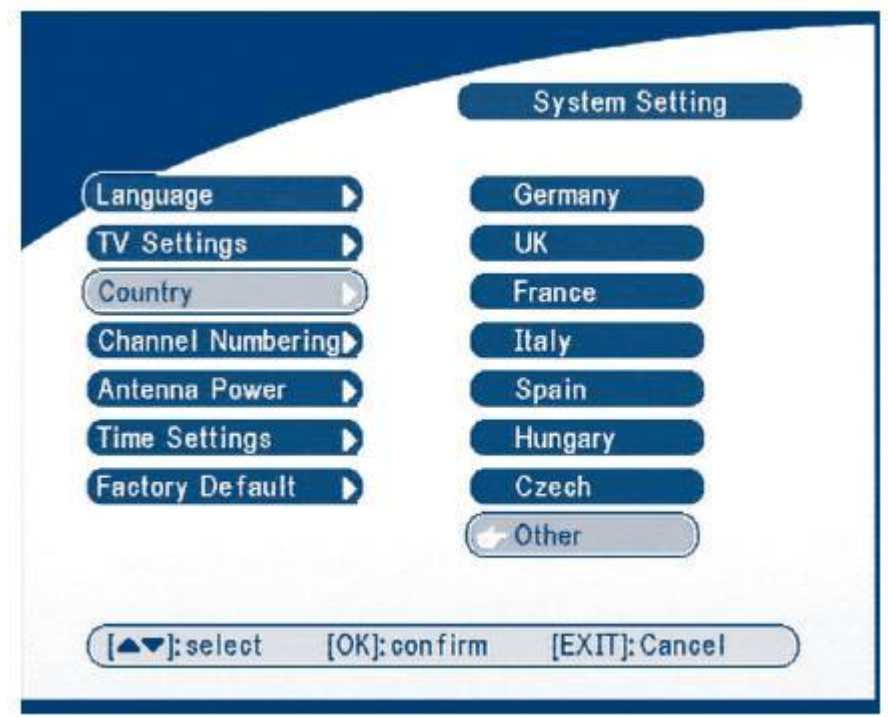

Doporučujeme nastaviť Česko, alebo Francúzsko

9.3.1.4 Číslovanie programov "Chanel Numbering"

Dajú sa nastaviť rôzne spôsoby číslovania programov: tak jak sa našli pri vyhľadávaní "Appearing order", alebo tak jak to poskytuje operátor "Operator defined".

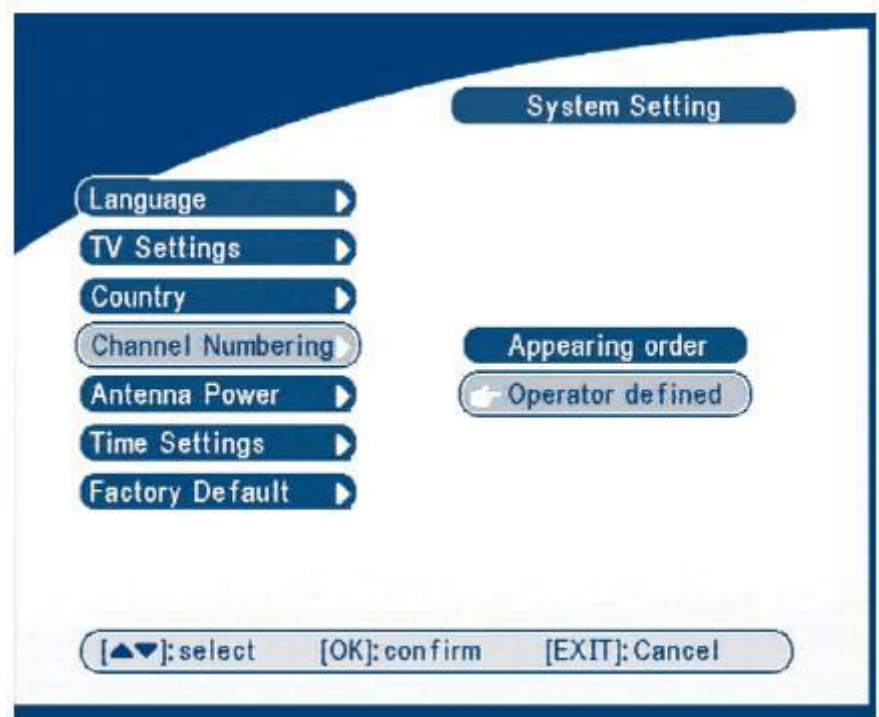

9.3.1.5 Napájanie antény "Antenna power"

Ak používate aktívnu anténu so zosilňovačom, potom po zapnutí napájania na "ON" máte k dispozícii napätie 5V (100mA) pre zosilňovač. V opačnom prípade napájanie vypnite.

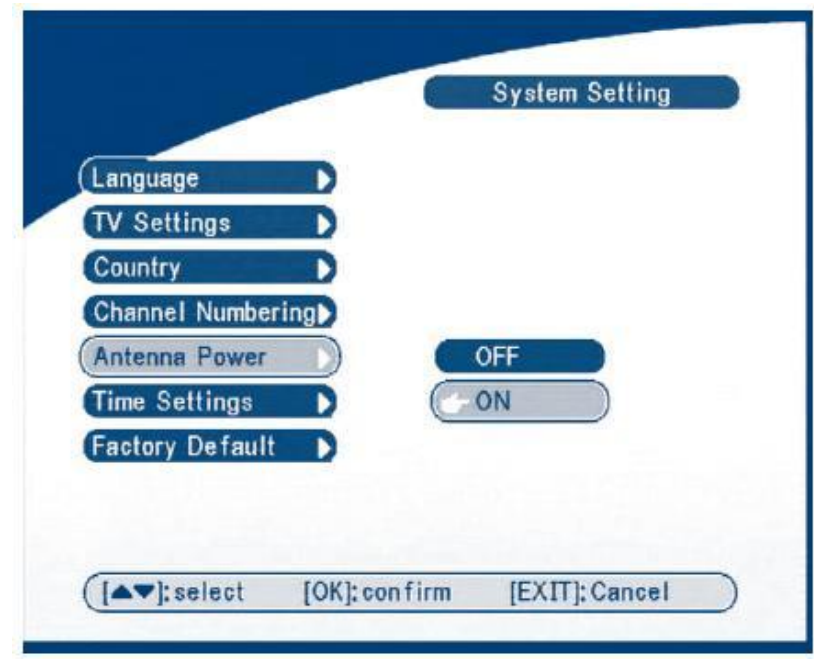

9.3.1.6 Nastavenie času "Time settings"

V prípade, že prevádzkovateľ vysiela GMT čas, potom je možné zvoliť GMT zapnuté "GMT ON", alebo nastavte čas ručne. Ak zvolíte GMT, potom v nasledujúcom riadku je nutné zadať časové pásmo tej ktorej krajiny (Slovensko +2). Prístroj vie rozpoznať aj Letný aj zimný čas. Ak GMT bude vypnuté, potom musíte nastaviť Dátum "Set Date" a čas "Set Time".

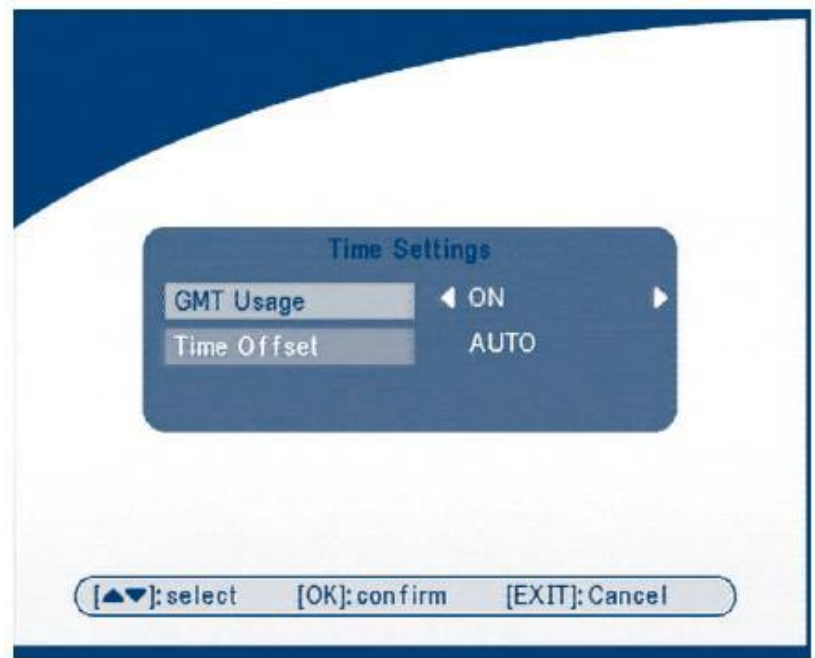

9.3.1.7 Továrenské nastavenie "Factory default"

Týmto krokom vrátite nastavenie prijímača na pôvodné, továrenské, čím stratíte všetky vami zadané nastavenia (aj programy). Po továrenskom nastavení je nutné prístroj znova naprogramovať, tak ako by ste začínali od začiatku.

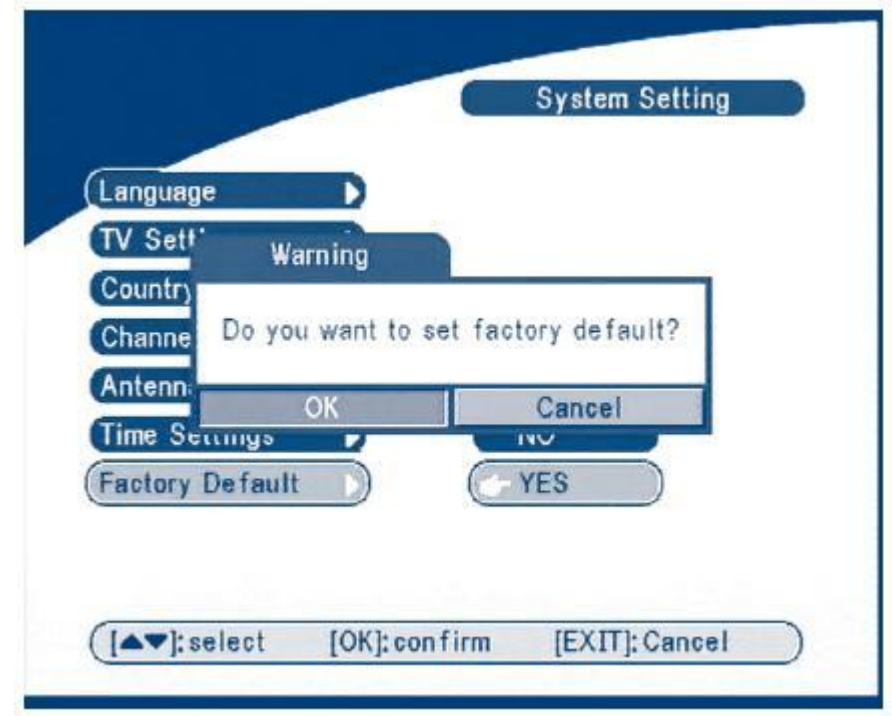

9.3.2 Užívateľské nastavenia "Personal Style"

Tu si môžete nastaviť vzhľad obrazovky: farbu, priehľadnosť a orámovanie.

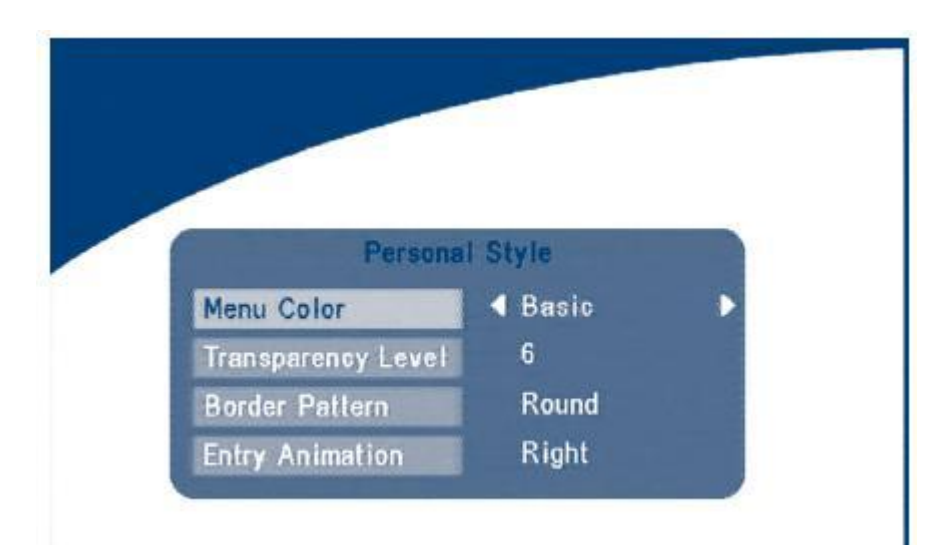

9.3.3 Rodičovský zámok "Parental Control"

Všetky nastavenia môžete chrániť pred nepovolenou manipuláciou, tým že zabránite prístupu do Menu vlastným PIN kódom. Továrenský PIN kód je 0000.

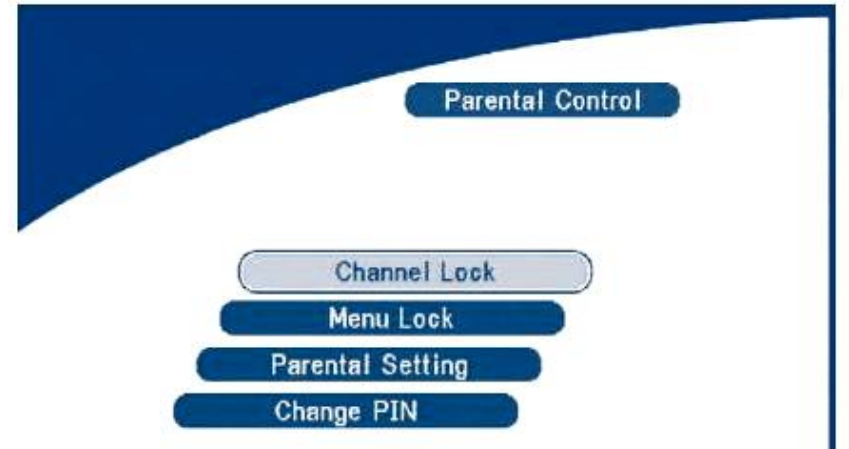

9.3.3.1 Zamknutie programu "Channel Lock"

Ak zapnete "YES", potom budete musieť zakaždým prepnutím programu zadať aj PIN kód.

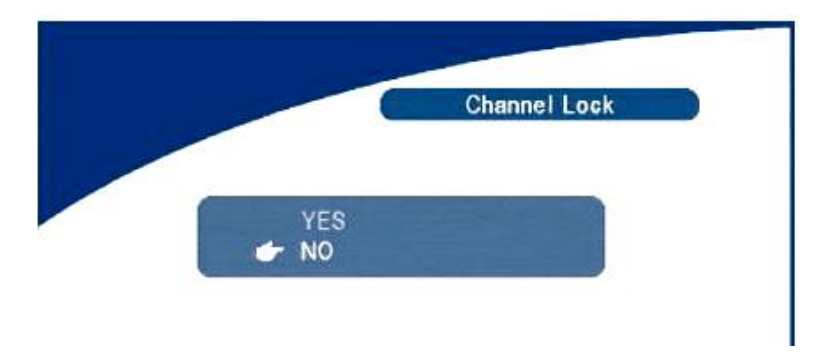

9.3.3.2 Zamknúť Menu "Menu lock"

Tu môžete zamknúť prístup do Menu prijímača. Menu a jej funkcie budú prístupné až po zadaní PIN kódu.

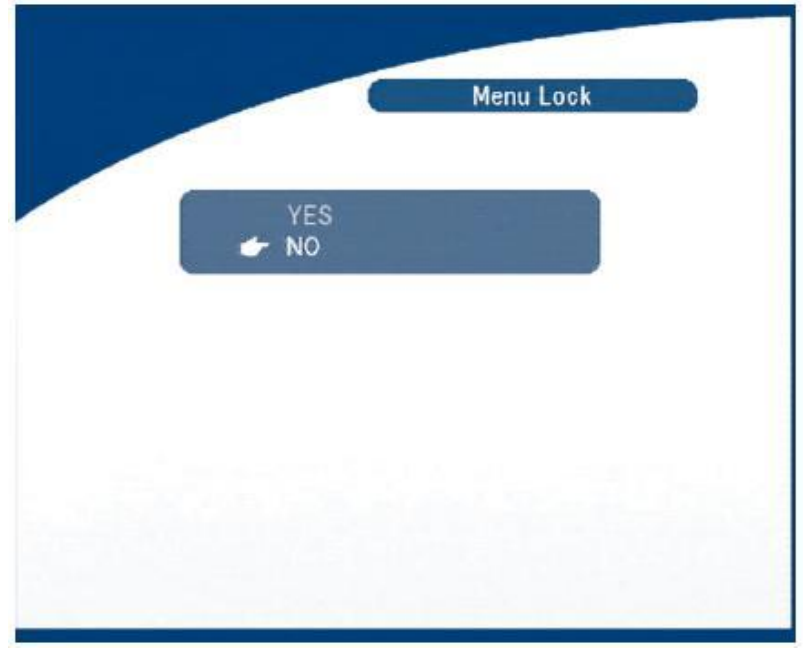

#### 9.3.3.3 Rodičovský zámok "Parental Settings"

Tu môžete zamedziť prístupu k niektorým programom, ktoré nechcete aby boli sledované deťmi. Zamknuté programy je možné sledovať až po zadaní PIN kódu.

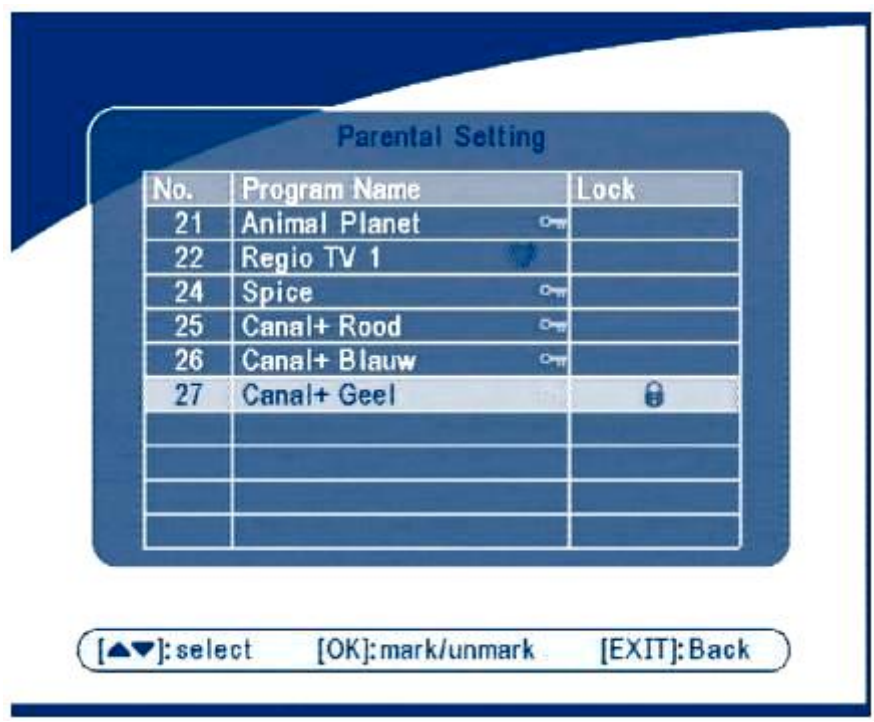

9.3.3.4 Zmena PIN kódu "Change PIN"

Továrenský PIN kód (0000) je možné zmeniť na vlastný. Zadajte aktuálny PIN (0000), potom váš nový PIN a do najspodnejšieho okna znova váš nový PIN.

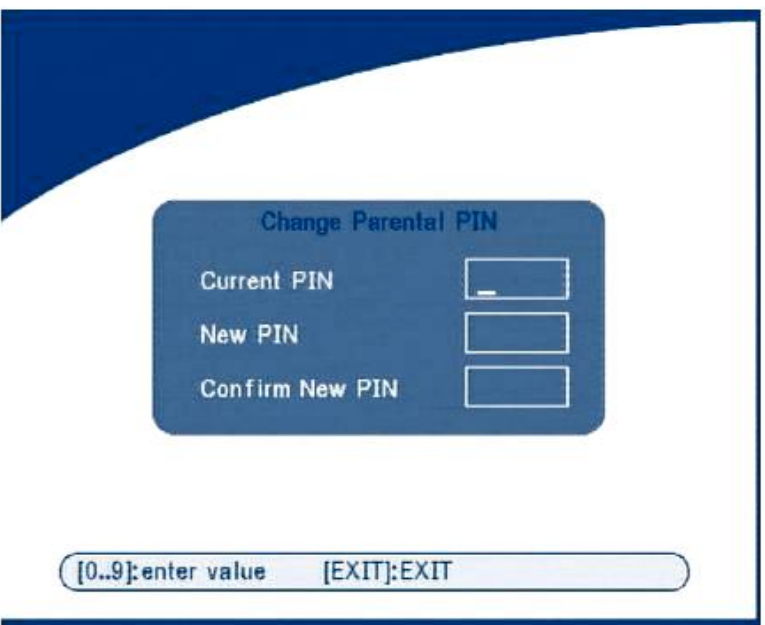

9.3.4 Informácie o systéme "System information"

Zobrazí sa softwarová a hardwarová informácia o prijímači.

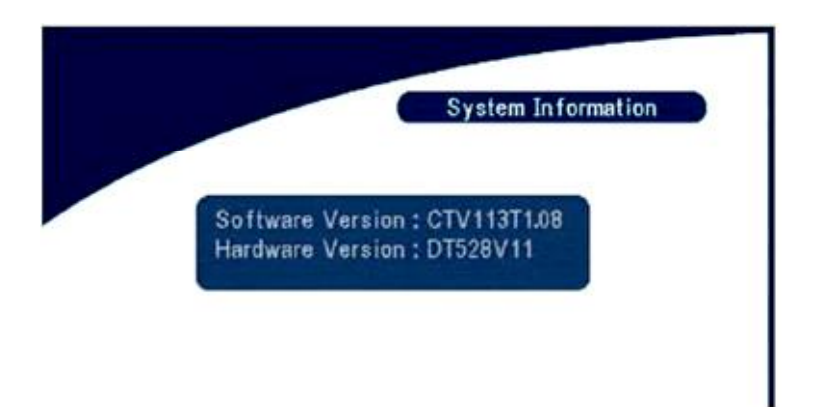

9.3.5 Nový firmware "System update"

Je to operácia, ktorá výrazne môže zmeniť vlastnosti prijímača (až dokonca poškodiť), preto túto činnosť doporučujeme zveriť autorizovanej servisnej firme, ktorá má vierohodný nový software k dispozícii. Použitím nevhodného (nelegálneho) softwaru strácate záruku.

Toto doporučenie platí aj na nasledujúce body:

9.3.5.1 Prepis z prístroja na prístroj "STB to STB":

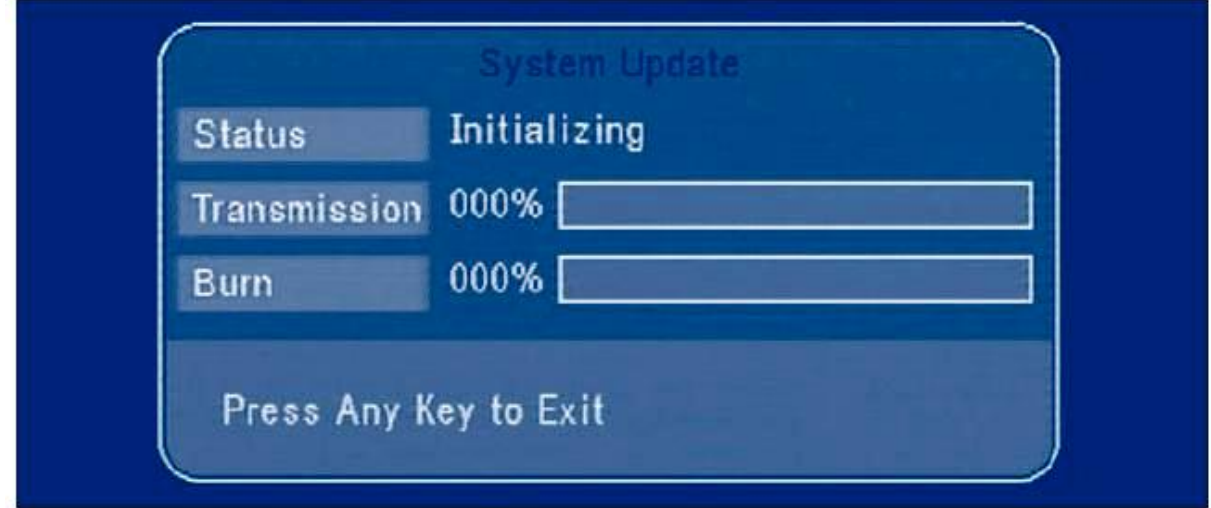

#### 9.3.5.2 "OAD" Over Air Download

a

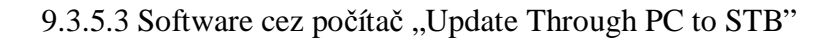

#### 9.4 Časovač "Timer"

Touto funkciou je možné zapínať / vypínať prístroj zvoleným programom vo vami zadanom časovom slede.

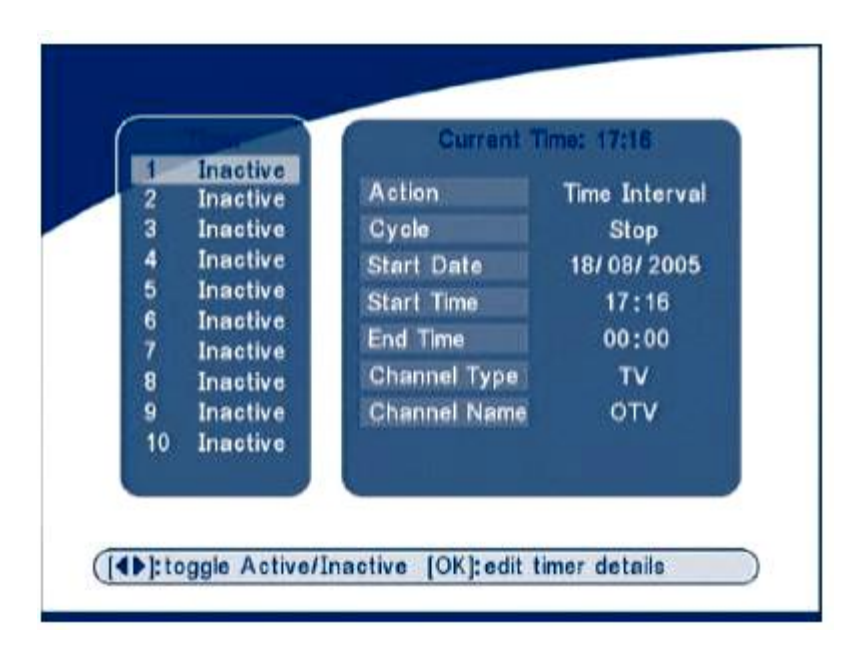

Tlačítkami Hore / Dole zvoľte časovač 1-10, a tlačítkami Doprava / Doľava Zapnite / Vypnite časovač a stlačte tlačítko OK. Otvorí sa okienko časovača:

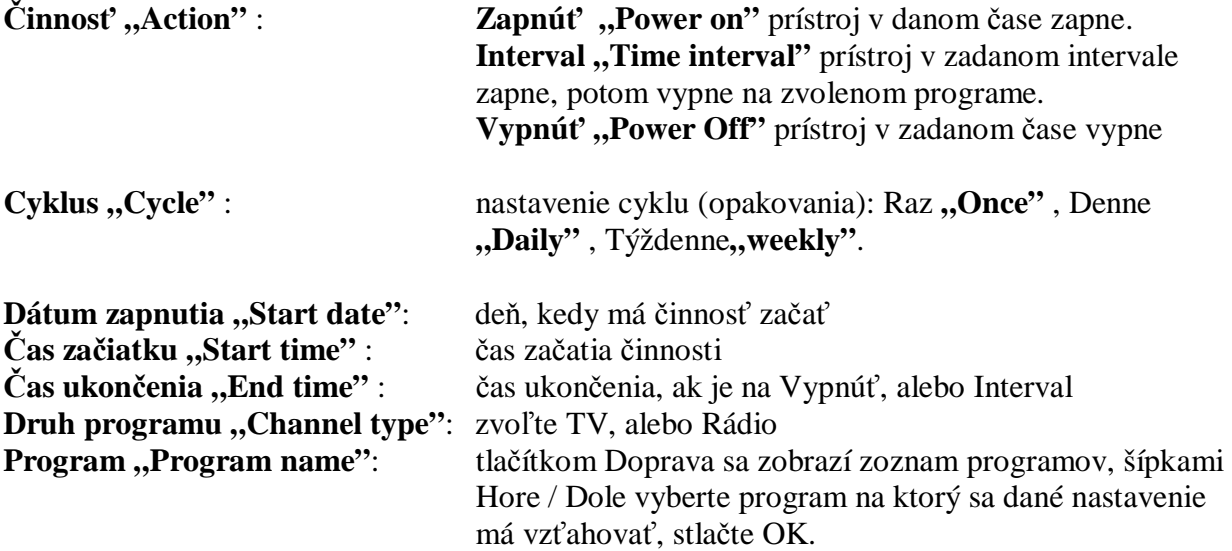

#### 9.5 Hry "Game"

Na rozptýlenie sú v prístroji 3 hry "Mine", "Tetris", "Gomuku", a kalendár "Calendar" Po výbere stlačte tlačítko OK, čím sa dostanete do zvolenej hry. Ovládanie je tlačítkami šípok a Menu (označenie míny), OK (v hre Gomuko).

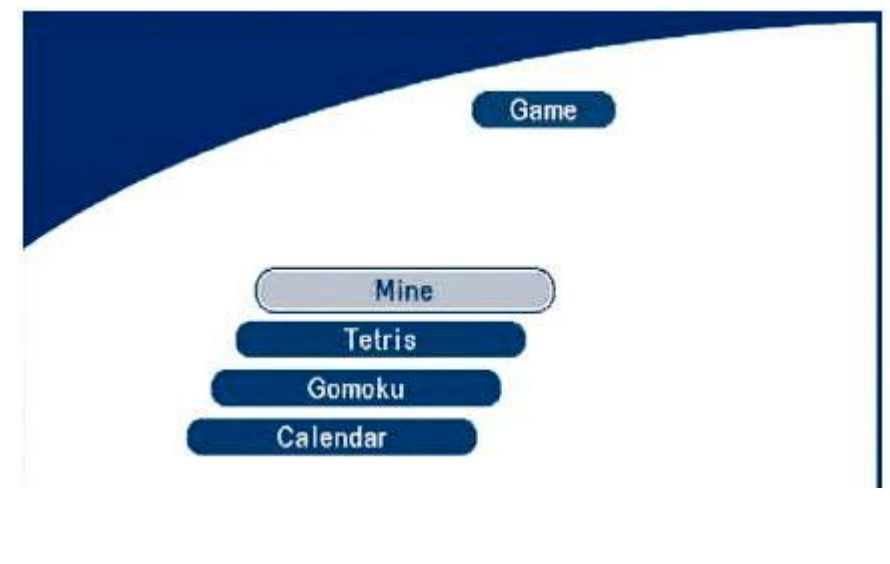

- 9.5.1 "Mine" 9.5.2 "Tetris" 9.5.3 "Gomuku" 9.5.4 "Calendar"
- 10. Ostatné funkcie
- 10.1 Mozaika obrazu

.

V zozname programov stlačte tlačítko MOSAIC. Na obrazovke sa zobrazí 9 programov.

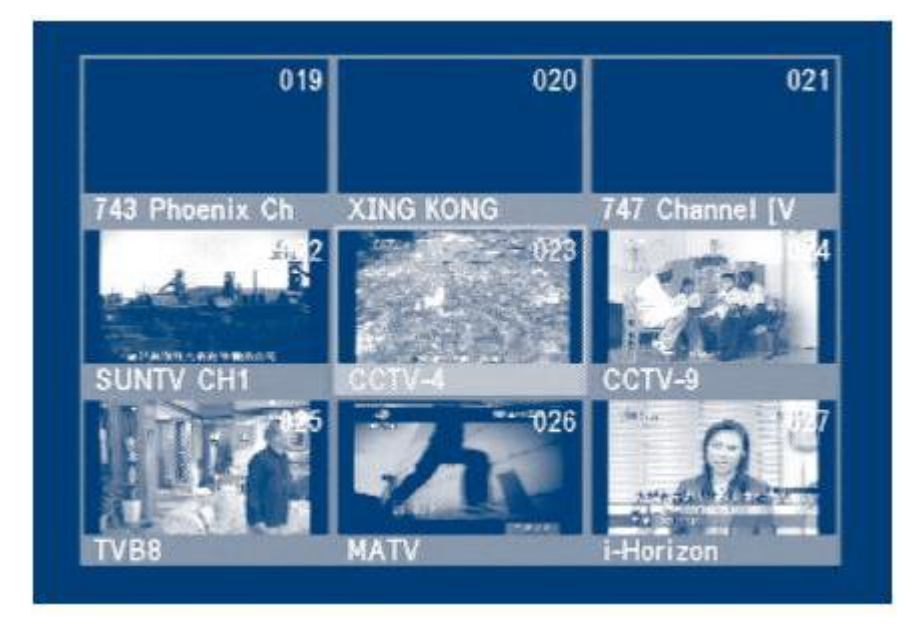

Tlačítkami Hore / Dole, Doprava / Doľava zvoľte program. Tlačítkami **P+/P-** zvolíte ďalších 9 programov. Tlačítkom **OK** vyvoláte zvolený program na celú obrazovku. **Tlačítkom EXIT** vystúpite z funkcie MOZAIK.

10.2 EPG (Elektronický programový sprievodca)

Táto informácia musí byť podporovaná prevádzkovateľom. Počas sledovania programu stlačte tlačítko EPG.

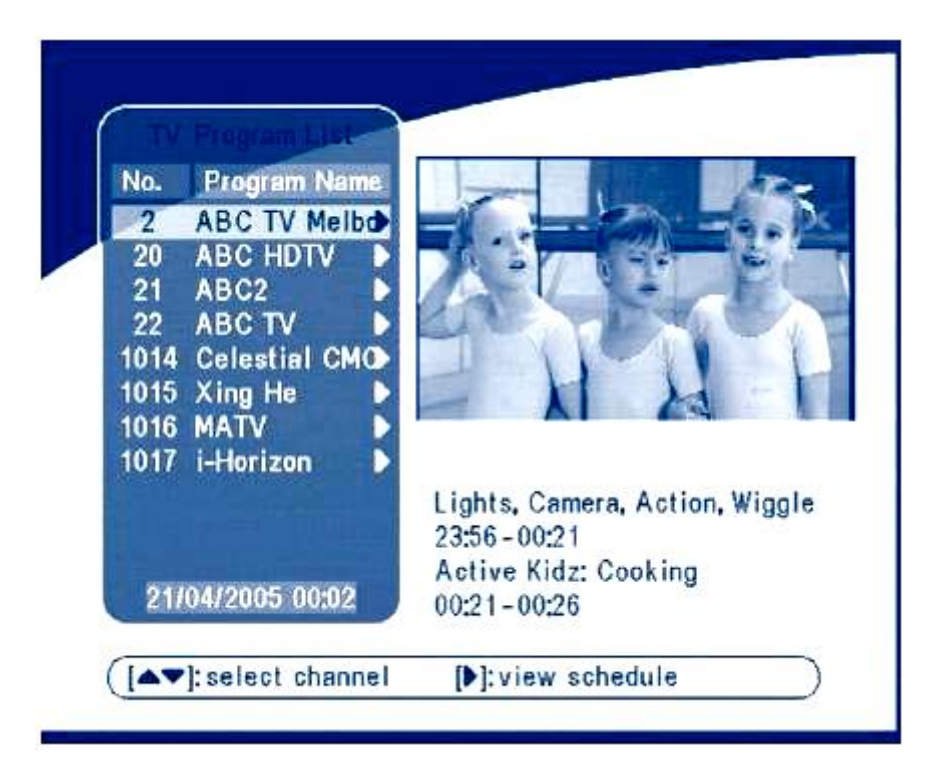

Tlačítkami Hore / Dole zvoľte program a tlačítkom Doprava sa presuniete na čas a podrobný popis programu..

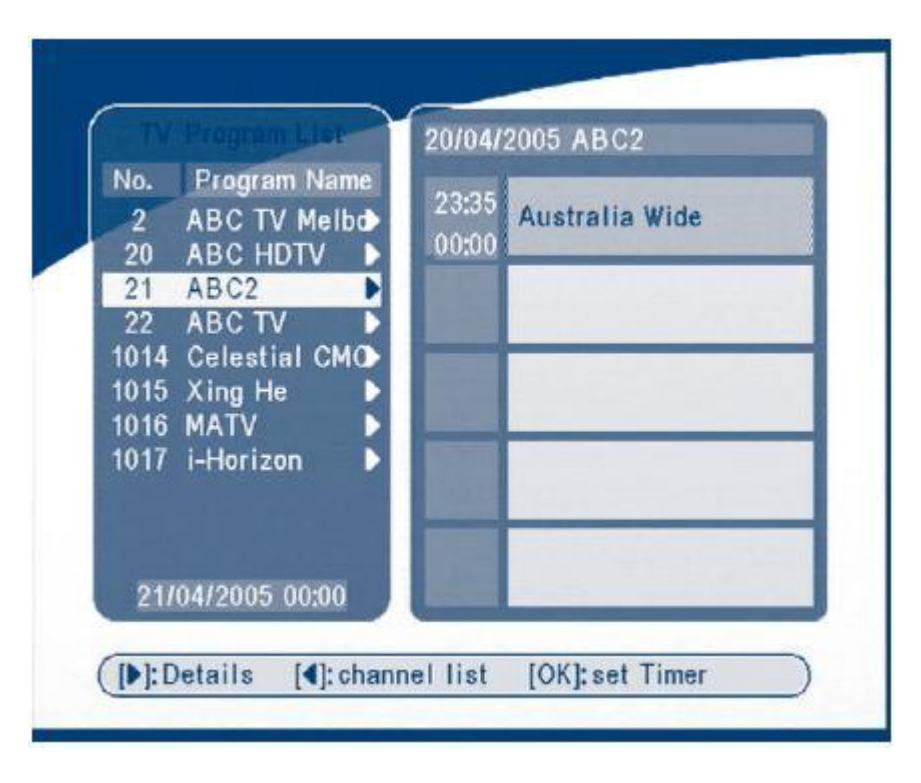

**P+/ P-** tlačítkami sa pohybujete v nasledujúcom / predchádzajúcom dni. **Doľava / EXIT** tlačítkom vystúpite z EPG **OK / Doprava** podrobný rozpis informácii.

EPG v menu časovača:

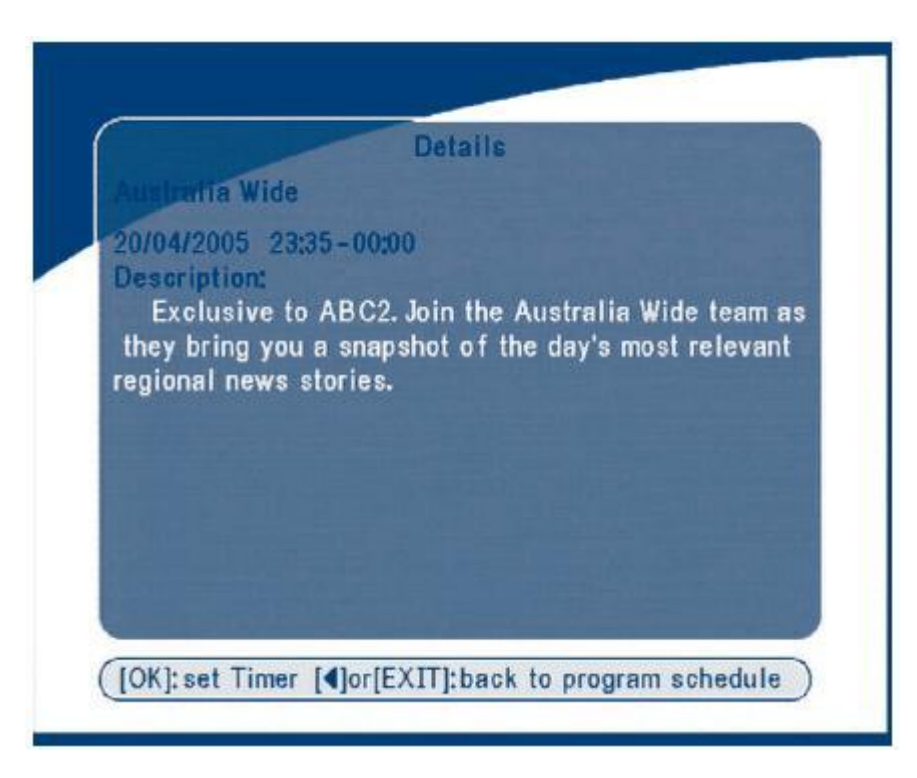

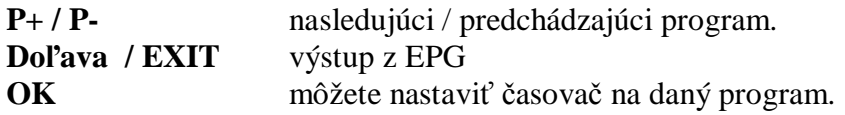

10.3 Teletext

Na vyvolanie TXT informácii, stlačte tlačítko TXT.

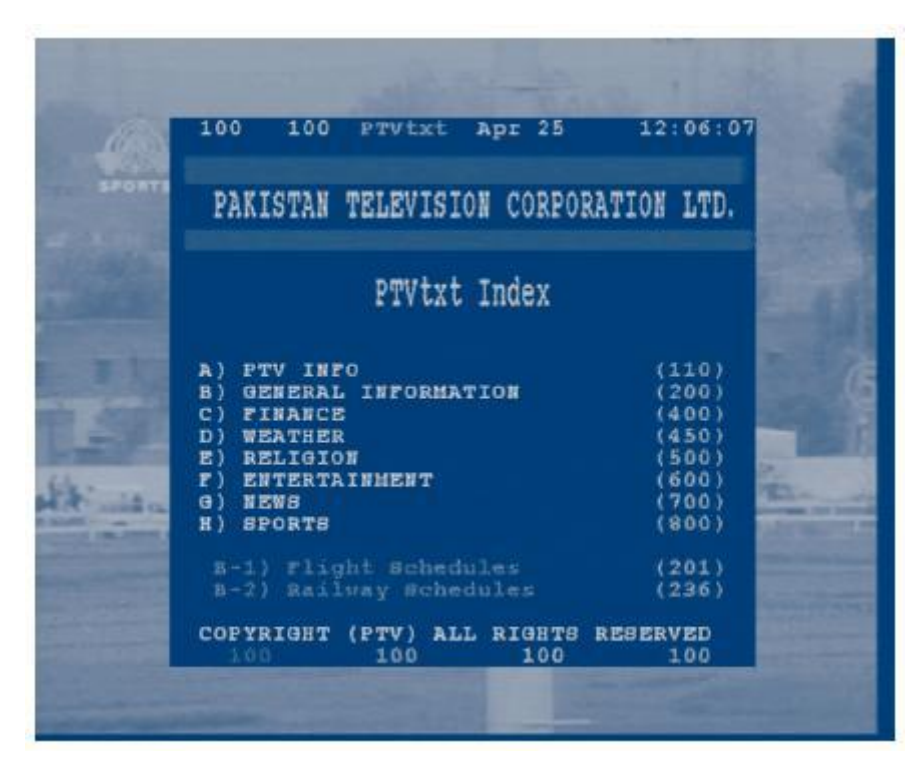

Tlačítkami **Hore / Dole** listujete v TXT stránkach. Číslicovými tlačítkami zadávate priamo stránku, ktorú chcete čítať.

Ak TXT informácie daným programom nie sú dostupné, vypíše sa hláška "teletext no data"

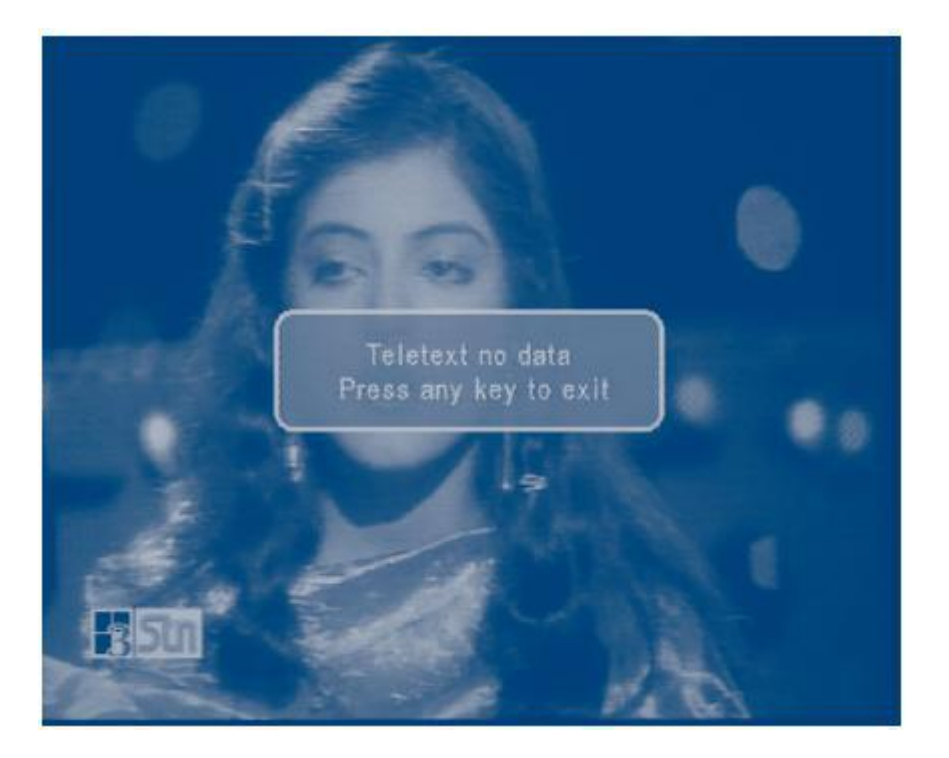

#### 10.4 Informácie

**INFO -**dvojnásobným stlačením tohto tlačítka sa zobrazia informácie o danom programe.

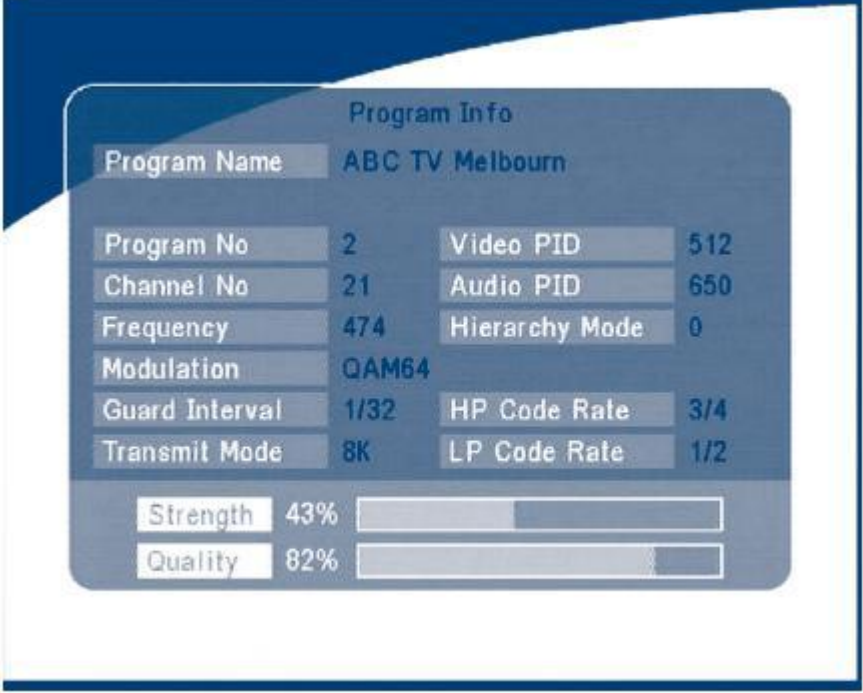

# **A.2 Specifications**

# 1. Tuner & Channel for Terrestrial

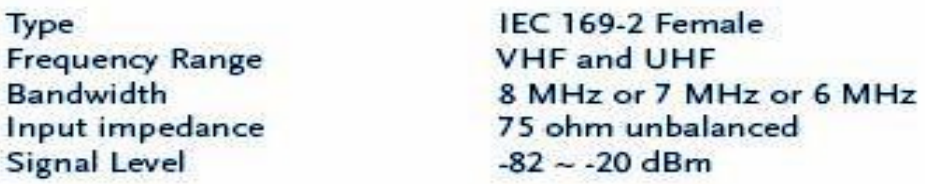

#### 2. Demodulation

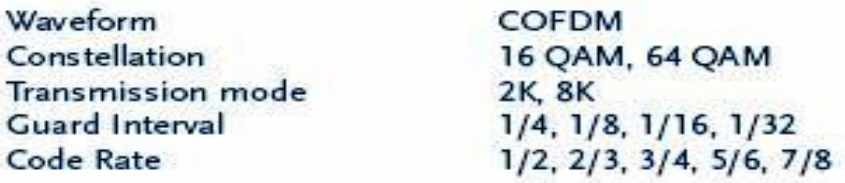

#### 3. System & Memory

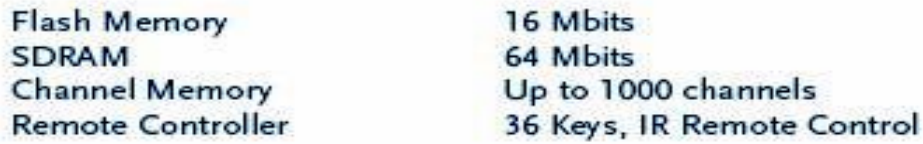

# 4. MPEG Transport Stream & A/V Decoding

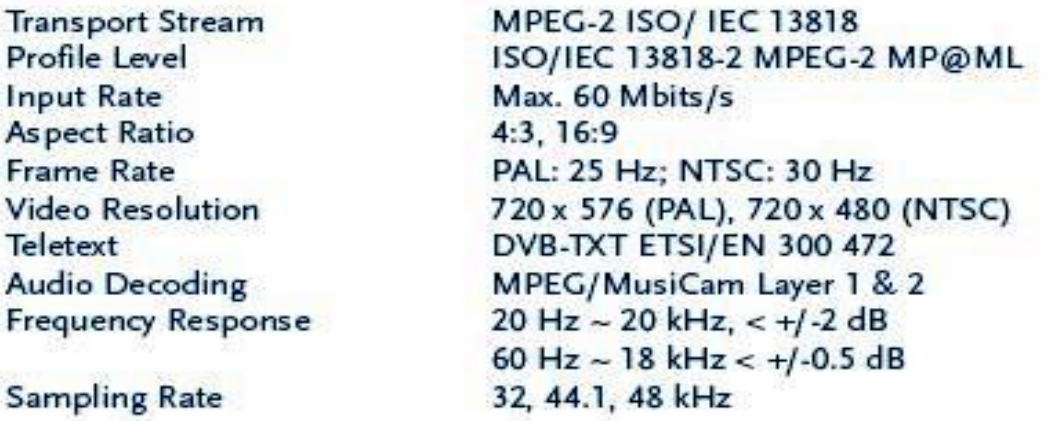

# 5. A/V & Data In/Out

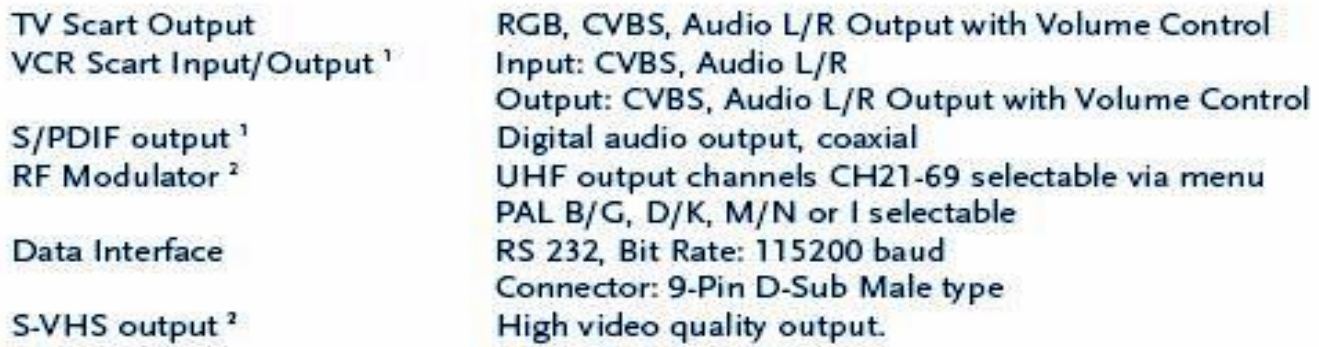

# 6. Power Supply

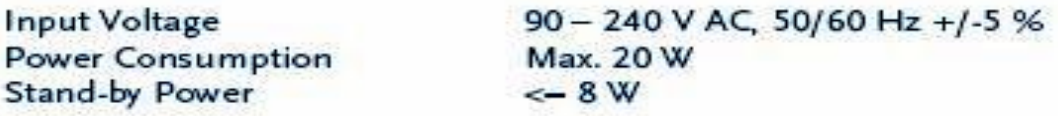

# 7. Physical Specification

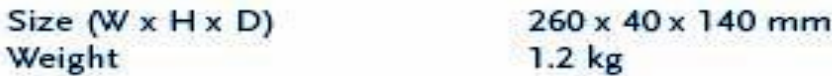

# 8. Environmental Conditions

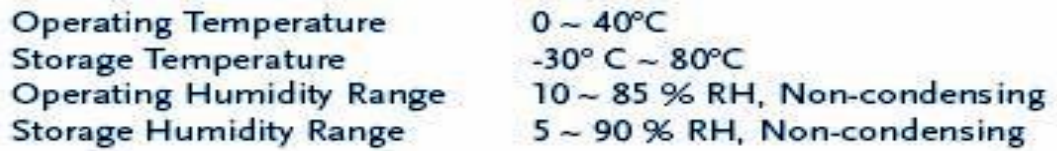

 $\frac{1}{2}$  len SRT 5010-5015<br>  $\frac{2}{1}$  len SRT5015